**Ministère de l'Enseignement Supérieur et de la Recherche Scientifique**

**Université frères Mentouri Constantine1**

**Rectorat**

**Centre de télé-enseignement**

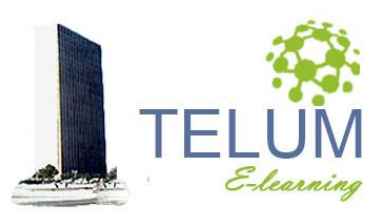

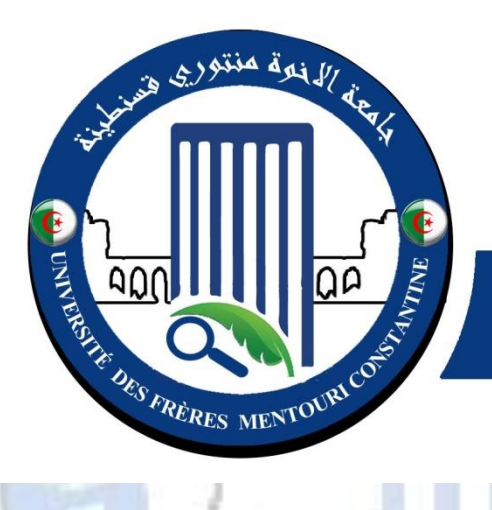

جامعة الاخوة منتوري قسنطينة UNIVERSITÉ DES FRÈRES **MENTOURI CONSTANTINE** 

**Formation aux TIC et pratiques pédagogiques au profit des enseignants universitaires nouvellement recrutés**

# **Guide d'accompagnement**

**Session1 : 05 janvier 2022 Session2 : 05 février 2022 Session3 : 05 mars 2022 Session4 : 05 avril 2022**

#### **DOCUMENT CONÇU PAR :**

Dr. A. BELHANI

*Adresse: Université frères Mentouri Constantine1 Centre de télé-enseignement Ex Bloc audiovisuel, 2ème étage Campus Chaab Erssas Route Ain el bey, BP N° 325, Constantine*

*Tel/fax: +213 (0) 31 811 304*

*Courriel : ahmed.belhani@umc.edu.dz*

*Version 5.2 Janvier 2022*

# Sommaire

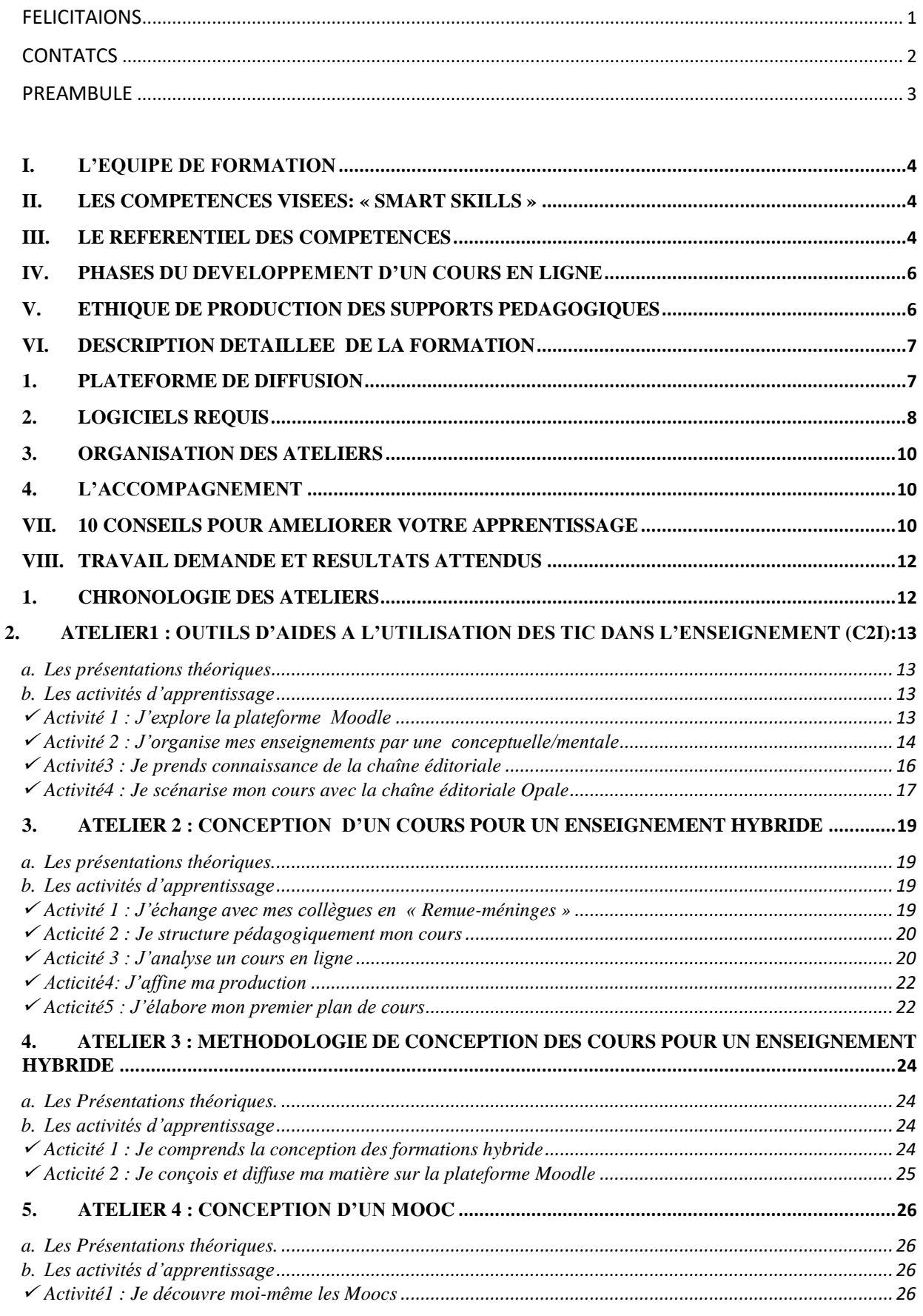

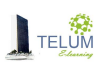

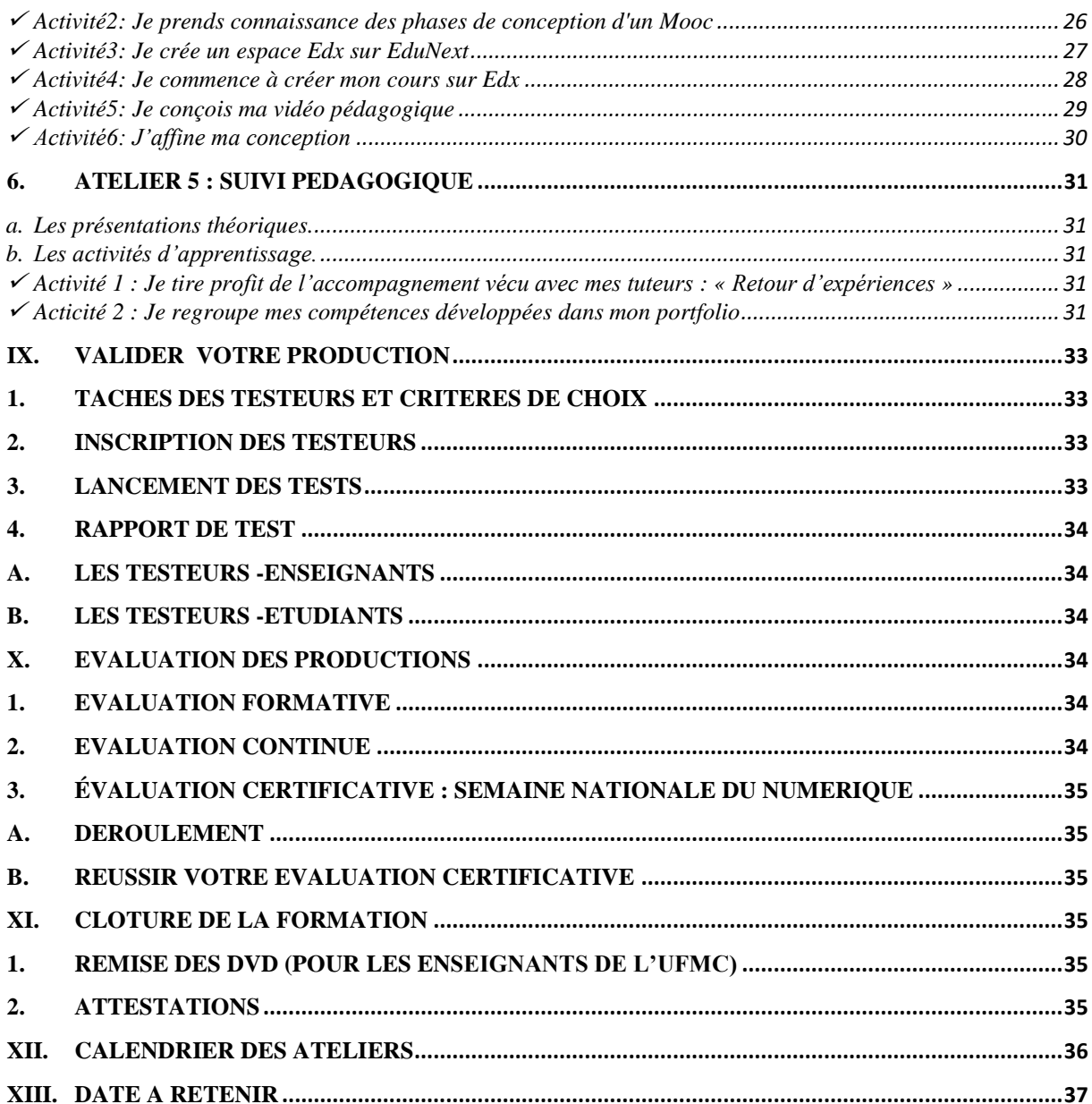

# *Félicitations*

#### *Cher(e)s enseignant (e)s*

*Le Responsable du centre de Télé-enseignement de l'université frères Mentouri Constantine1 ainsi que l'équipe de formation, tiennent à vous féliciter d'avoir rejoint la communauté des enseignants-chercheurs et vous souhaite une bonne continuation.*

*L'équipe de formation ainsi que les tuteurs en ligne ont l'immense plaisir de vous accompagner durant la formation aux "TIC et pratiques pédagogiques". Des activités ont été conçues judicieusement afin de ne pas perturber vos tâches pédagogiques.*

*Afin d'assurer un bon commencement veuillez:*

- *1. Lire attentivement le guide d'accompagnement*
- *2. Consulter le contenu de la formation à travers le lien*

*<http://telum.umc.edu.dz/course/index.php?categoryid=73>*

*3. Assister aux séances de chat proposées par vos tuteurs*

4. *Consulter la page* [https://pix.fr/,](https://pix.fr/) p*our améliorer vos compétences dans l'utilisation de l'informatique et du numérique* 

*NOUS ATTIRONS VOTRE ATTENTION QUE LES RESSOURCES PROPOSEES, AINSI QUE LES ESPACES DE DEPOT DES ACTIVITES DEMANDEES, SERONT DISPONIBLES ET ACCESSIBLES 24H/24H DURANT LA PERIODE RESERVEE A CHAQUE ATELIER.*

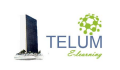

# *Contacts*

Pour se renseigner sur le déroulement des activités**,** veuillez *visiter la rubrique FAQ qui se trouve au niveau de chaque atelier, elle peut contenir la réponse à votre question*  $\equiv$  FAQ

Chercher une réponse à votre question

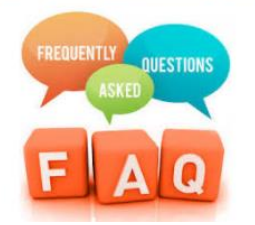

Si la rubrique FAQ ne contient pas la réponse souhaitée**, veuillez contacter** 

**1. Le service formation, pour toute question sur le programme et le déroulement de la formation:**

#### **[formation.telum@umc.edu.dz](mailto:formation.telum@umc.edu.dz)**

**2. Le service technique, pour se renseigner sur les problèmes techniques ou des problèmes d'accès à la plateforme:**

#### [technique.telum@umc.edu.dz](mailto:technique_telum@umc.edu.dz)

- **3. Vos tuteurs, pour se renseigner sur le déroulement de la formation**
- **4. Le secrétariat, pour toute question d'ordre général:**

#### [secretariat\\_elearn@umc.edu.dz](mailto:secretariat_elearn@umc.edu.dz )

**5. Si vous ne trouvez pas une réponse à votre question, n'hésitez pas à contacter le Responsable de la formation :**

**[ahmed.belhani@umc.edu.dz](mailto:ahmed.belhani@umc.edu.dz)**

#### **Tél : 031 81 13 04**

**NE JAMAIS REPONDRE AUX MESSAGE ENVOYES A PARTIR DE LA PLATEFORME [\(elearning@umc.edu.dz\)](mailto:elearning@umc.edu.dz) )**

**VOUS N'ALLEZ PAS RECEVOIR DE REPONSES**

*N'HESITEZ PAS A NOUS CONTACTER NOUS SOMMES BIEN A L'ECOUTE*

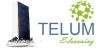

# *PREAMBULE*

L'université frères Mentouri Constantine1(UFMC1) a mis en place, depuis 2012, une stratégie de formation aux **TIC<sup>1</sup> et pratiques pédagogiques** au profit des enseignants universitaires nouvellement recrutés, en vue d'assurer un enseignement de qualité répondant aux exigences des offres de formation.

Cette innovation techno-pédagogique vise à développer chez l'enseignant-chercheur des compétences dans le domaine des technologies éducatives afin d'améliorer ses pratiques pédagogiques et de l'initier aux différents mécanismes de la pédagogie universitaire en enseignement distanciel aussi bien qu'en enseignement présentiel.

Ces compétences se développent à travers un ensemble harmonieux d'ateliers, chacun d'eux contient un certain nombre d'objectifs. Ainsi l'enseignant sera capable de:

- Maîtriser une chaîne éditoriale pour la production des documents pédagogiques.
- $\checkmark$  Structurer pédagogiquement un cours.
- $\checkmark$  Éditer correctement les objectifs globaux, spécifiques et intermédiaires
- $\checkmark$  Différencier l'approche par objectif de l'approche par compétence.
- Connaître les différentes méthodes pédagogiques.
- $\checkmark$  Adopter les différentes formes d'évaluation.
- $\checkmark$  Mettre en place les critères de qualité d'une évaluation.
- $\checkmark$  Identifier les étapes de montage d'un dispositif de formation en ligne.
- $\checkmark$  Analyser un dispositif de formation en ligne.
- $\checkmark$  Organiser le travail collaboratif.
- $\checkmark$  Concevoir un scénario pédagogique.
- $\checkmark$  Maîtriser la plateforme Moodle,
- $\checkmark$  Maîtriser la plateforme Edx<sup>2</sup>
- $\checkmark$  Produire des vidéos pédagogiques
- $\checkmark$  Introduire les TIC dans le processus d'évaluation.
- $\checkmark$  Comprendre les fonctions d'un tuteur en ligne.
- Réguler son processus d'enseignement à travers le développement d'une pratique réflexive.

-

Aujourd'hui et afin de répondre au programme d'accompagnement lancé par la tutelle (arrêté N 932 du 28 juillet 2016), l'UFMC1 participe à la formation des enseignants des établissements universitaires nationaux encadrés par une équipe de spécialistes en la matière.

<sup>1</sup> TIC : Technologies de l'Information et de la Communication pour l'Enseignement

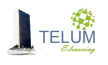

# <span id="page-8-0"></span>**I. L'équipe de formation**

Les formateurs du centre de télé-enseignement sont issus de différents parcours de formation à savoir:

- La formation aux TICE dispensée par l'UFMC1 qui a permis de former près de 400 enseignants depuis 2012 jusqu'au 2016, l'année d'ouverture de la formation aux établissements nationaux d'enseignement supérieur.
- Le programme PAPS-ESRS,
- La formation master en technologies éducatives (ACREDITE) dispensée par l'université de Cergy Pontoise
- Le cycle de formations MOOC sur la pédagogique universitaire.
- Et en fin le programme de coopération Algéro-Suisse "COSELEARN" qui a visé la formation des spécialistes en elearning.

## <span id="page-8-1"></span>**II. Les compétences visées: « SMART skills »**

La formation aux "**TIC et pratiques pédagogiques"** vise à développer chez le futur enseignant-chercheur des compétences en technologies éducatives, il s'agit de lui fournir les démarches adéquates en vue d'intégrer les TIC dans ses pratiques pédagogiques, ainsi que les mécanismes de la pédagogie universitaire lui permettant d'assurer un enseignement hybride de qualité répondant aux exigences de l'enseignement supérieur à l'ère du numérique.

La compétence « SMART » se manifeste à travers ce qui suit :

Scénariser un cours pour un enseignement hybride.

**M**ettre un cours en ligne .

**A**ccompagner les étudiants en ligne.

**R**éguler les pratiques pédagogiques.

**T**ransférer les acquis.

# <span id="page-8-2"></span>**III. Le Référentiel des compétences**

La maquette de formation est conçue sur la base des thèmes fixés par le ministère de l'enseignement supérieur (arrêté N 932 du 28 juillet 2016), les compétences visées s'acquièrent

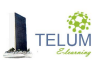

à travers des objectifs spécifiques faisant partie d'un ensemble d'ateliers définissant un référentiel de compétences.

#### **Tableau1 : Le référentiel de compétences Atelier1: Outils d'aide à l'utilisation des TIC dans l'enseignement**

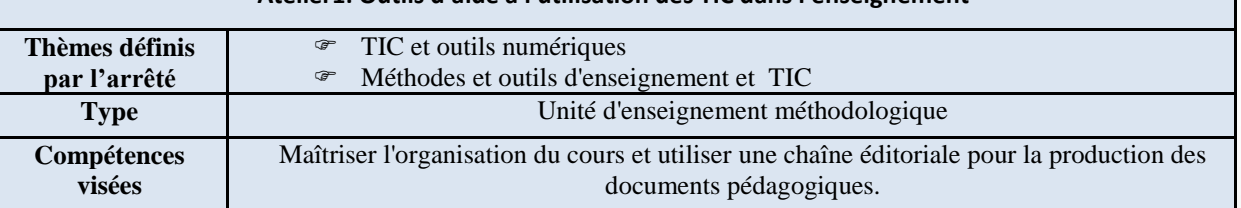

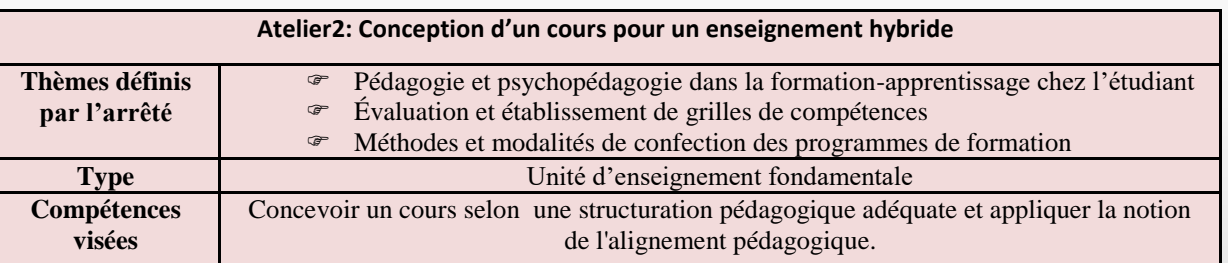

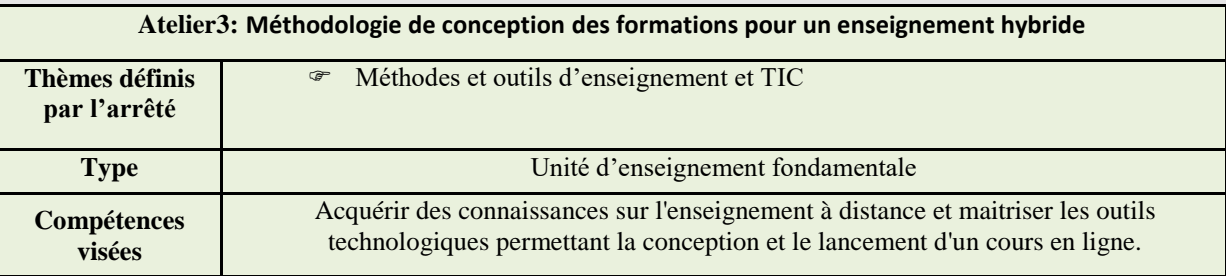

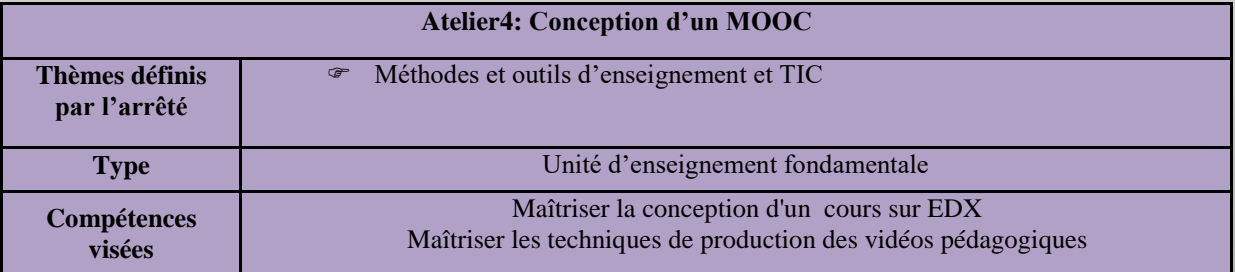

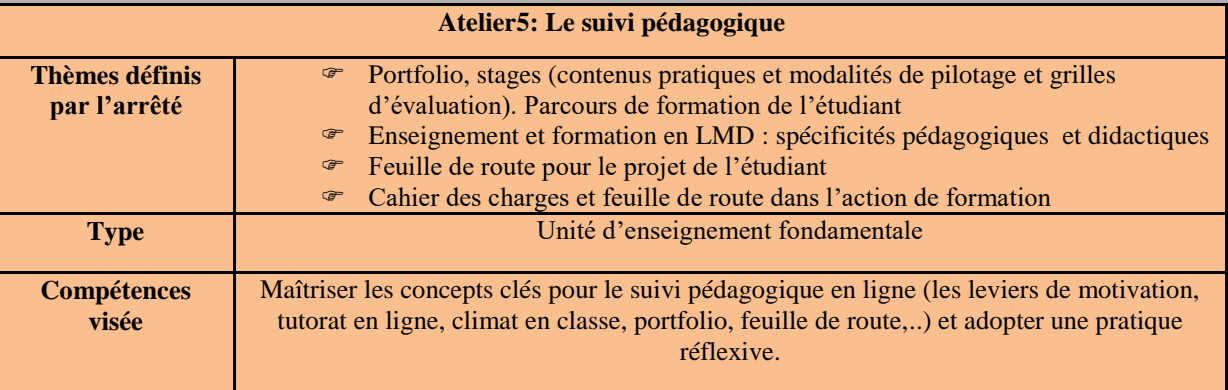

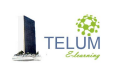

**La présentation de formation est également disponible en visitant le lien: <https://telum.umc.edu.dz/course/index.php?categoryid=73>**

## <span id="page-10-0"></span>**IV. Phases du développement d'un cours en ligne**

Trois phases sont nécessaires pour le lancement d'un cours pour un enseignement hybride:

- Phase de conception: il s'agit d'organiser, de concevoir et de mettre en ligne le cours tout en respectant la structuration pédagogique appropriée à l'enseignement hybride.
- Phase de validation: Il s'agit de tester le cours conçu par des enseignants ainsi que des étudiants.
- Phase d'exploitation: Il s'agit du lancement officiel de l'enseignement hybride.

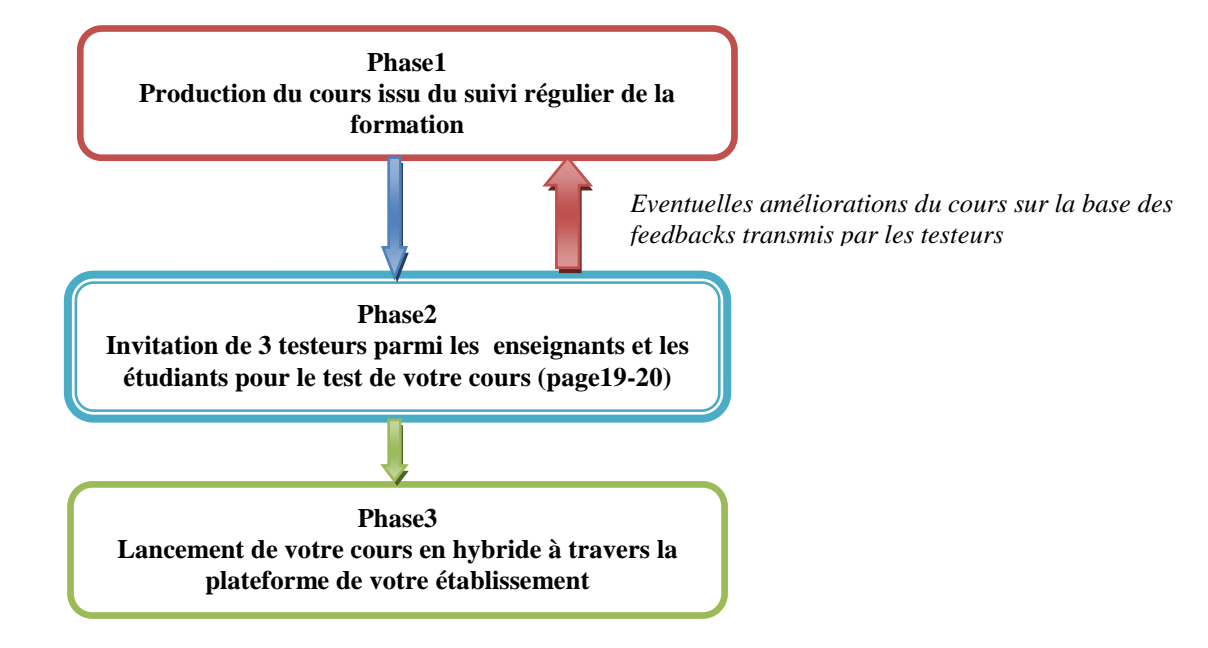

*Figure 1 Phases du développement du cours en ligne*

# <span id="page-10-1"></span>**V. Ethique de production des supports pédagogiques**

Il est fortement recommandé de tenir en compte les points suivants lors de la production de votre support pédagogique:

- Il est impérativement nécessaire de demander l'autorisation de l'auteur, si vous utilisez sa production comme ressource externe.
- Il est obligatoire d'inclure une liste bibliographique dans le cours mis en ligne.
- Le copier coller sans citation de références bibliographiques est considéré comme plagiat.
- Les changements apportés à une citation sont illégaux.

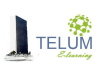

 L'adaptation (traduction ou toute autre forme) nécessite également une référence bibliographique.

# <span id="page-11-1"></span><span id="page-11-0"></span>**VI. Description détaillée de la formation 1. Plateforme de diffusion**

La formation aux "**TIC et pratiques pédagogiques**" assurée par l'UFMC1 est diffusée à travers la plateforme Moodle de l'enseignement à distance de l'université, vous pouvez y accéder en suivant les étapes suivantes :

- Se connecter à la plateforme: **http://telum.umc.edu.dz**
- Introduire votre identifiant:
	- Nom d'utilisateur: .....
	- Mot de passe: .....
- Cliquer sur le bouton **"Connexion"**
- Cliquer sur **"Accompagnement pédagogique des enseignants "** situé au menu horizontal
- Cliquer ensuite sur "**Accéder au programme,** puis sur **« Promotion…. » (de l'année en cours)**

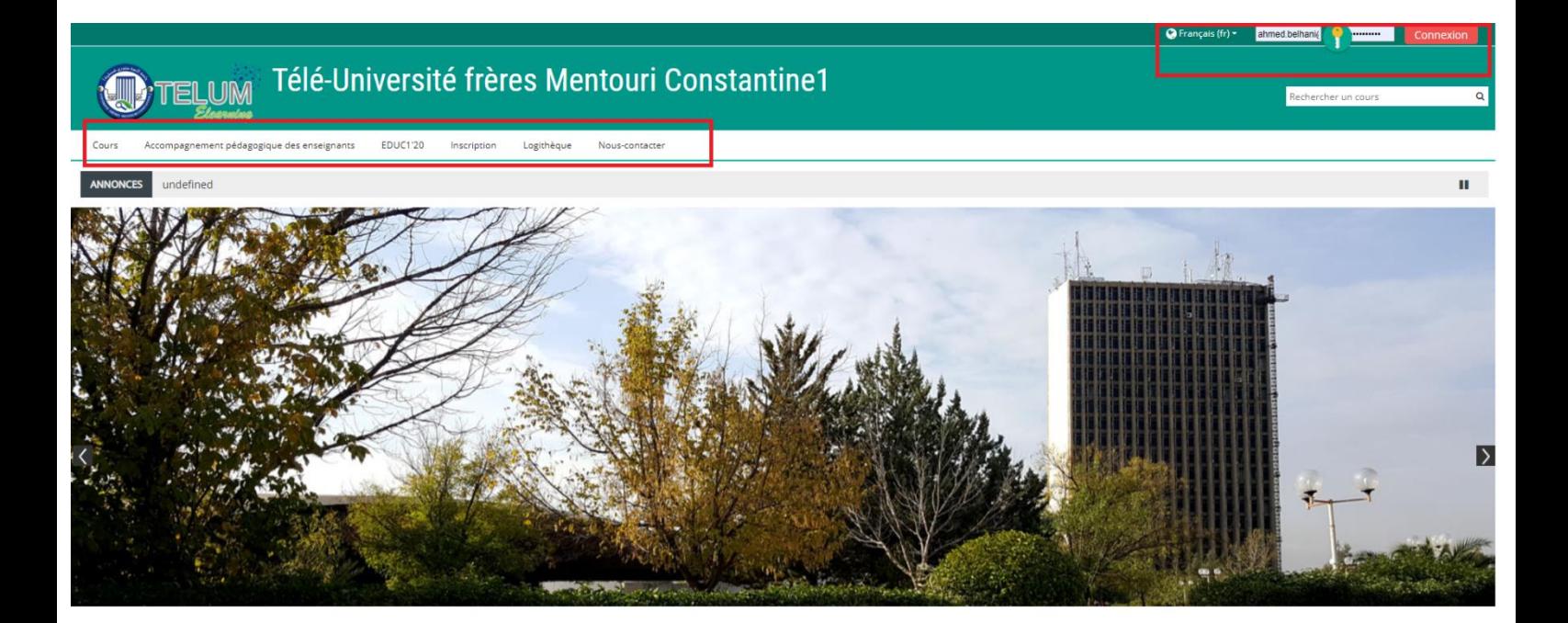

*Figure 2. Le Bouton « connexion »*

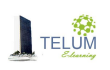

Connexion

*Figure3. Le menu horizontal* **En cas d'oubli, vous pouvez récupérer votre ID en cliquant sur : Vous avez oublié votre nom d'utilisateur et/ou votre mot de passe ? Qui s'affiche après avoir cliqué sur le bouton « connexion » Puis, sur la page qui s'affiche, introduire votre email ou votre nom d'utilisateur dans le champ approprié, et cliquer sur « rechercher » afin de recevoir le lien de réinitialisation de votre mot de passe**us avez oublié votre nom d'utilisateur et/ou votre mot de ahmed.belhani asse? ............... Votre navigateur doit supporter les cookies Des cours peuvent être accessibles aux visiteurs anonymes

Connexion anonyme

Pour recevoir un nouveau mot de passe, veuillez indiquer ci-dessous votre adresse de courriel ou votre nom d'utilisateur. Si les données correspondanti Récupération par nom d'utilisateur

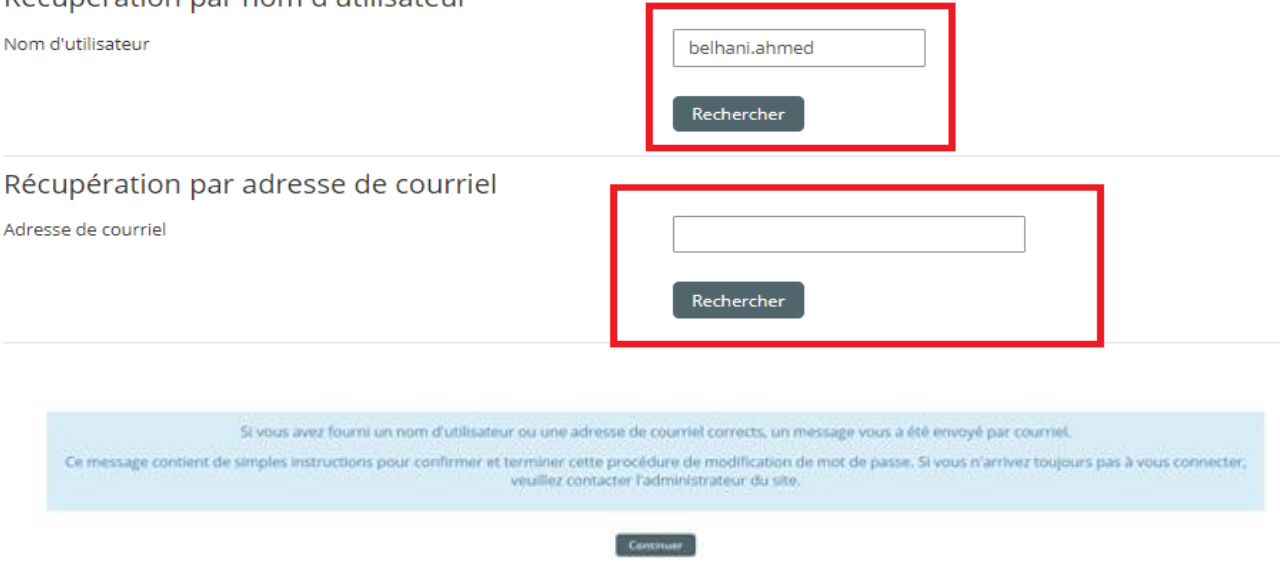

*Figure 4.Procédure de récupération de mot de passe*

# **2. Logiciels requis**

<span id="page-12-0"></span>Tous les logiciels à utiliser sont disponibles à travers la « **Logithèque »** située au menu horizontal, vous êtes invité à les télécharger et les installer **avant de commencer**, il s'agit de :

|                                                                                       | Télé-Université frères Mentouri Constantine1          |
|---------------------------------------------------------------------------------------|-------------------------------------------------------|
| Cours<br>Accompagnement pédagogique des enseignants<br><b>FDUC1'20</b><br>Inscription | Nous-contacter<br>Logitheque                          |
| Aucun nouvel élément à afficher<br><b>ANNONCES</b>                                    | $OPALE 3.6$ (windows) $\triangleright$<br>LibreOffice |
|                                                                                       | Vue<br>Utilitaires                                    |

*Figure 5. Menu « Logithèque «*

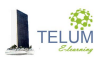

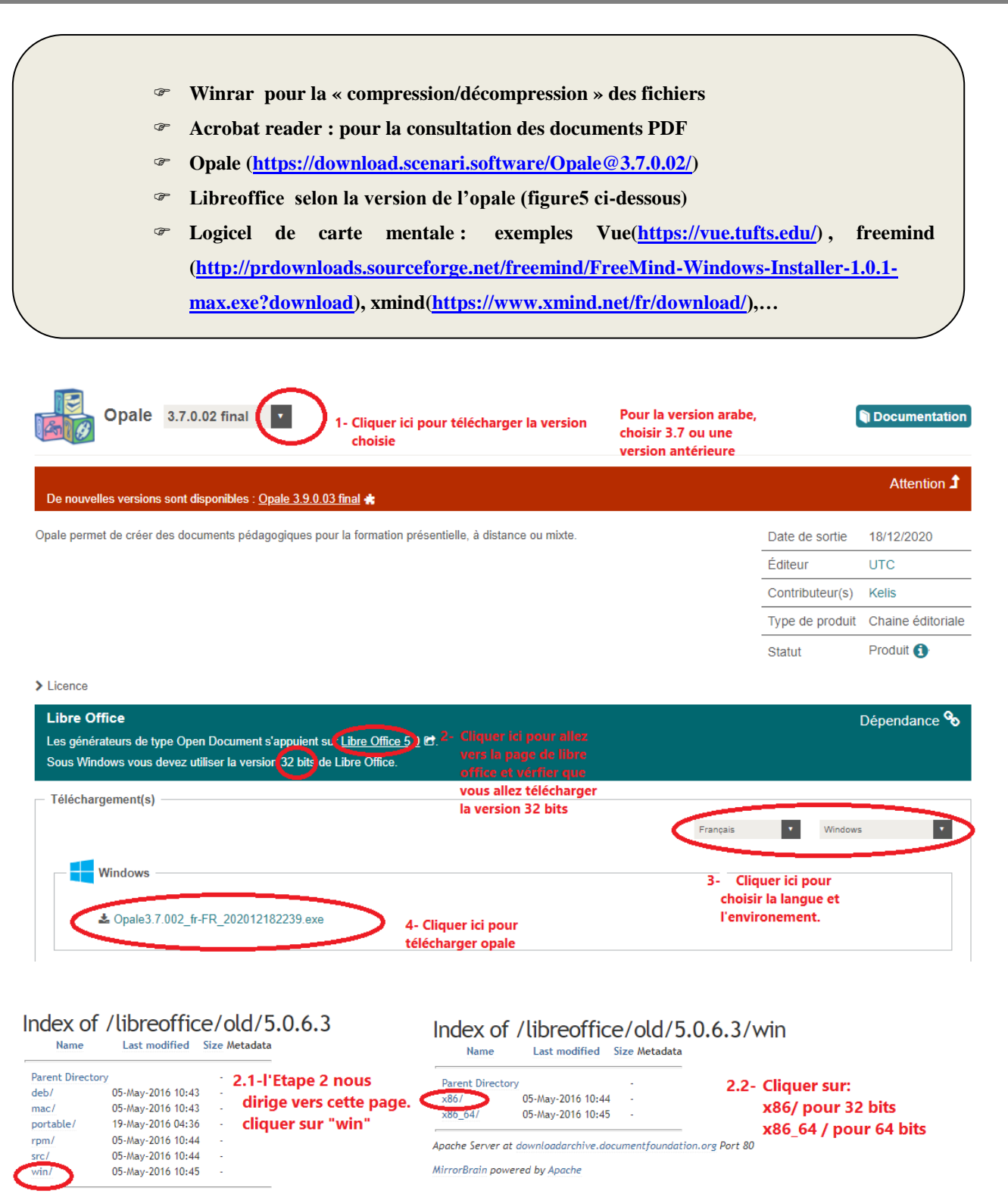

Apache Server at downloadarchive.documentfoundation.org Port 80

MirrorBrain powered by Apache

*Figure 6. Installation de l'opale et de libre office*

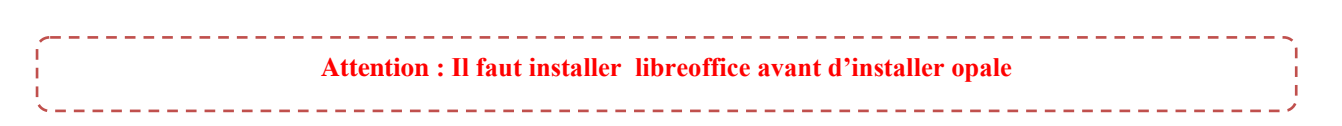

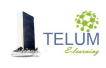

#### **3. Organisation des ateliers**

<span id="page-14-0"></span>Les ateliers sont organisés en deux parties:

- **a. Théorique**: durant laquelle, vous aurez à consulter des présentations et des ressources (lien, vidéos, documents, …). Cette partie sera:
- En présentiel pour les enseignants de l'UFMC1, cependant, vous êtes cordialement invité à assister.
- A distance, à travers la plateforme pour l'ensemble des enseignants des différents établissements universitaires nationaux.

**Cette partie théorique est suivie par des activités d'apprentissage à distance, facilitant l'assimilation des concepts**

**b. Pratique**: durant laquelle, vous aurez à réaliser des activités d'apprentissage et résoudre des situations-problèmes, afin de consolider les connaissances acquises.

#### **4. L'accompagnement**

<span id="page-14-1"></span>Afin de garantir votre réussite, des tutrices et des tuteurs en ligne vont vous accompagner le long de cette formation à travers **des réunions périodiques en ligne, ainsi que des messages postés sur les forums** :

- Ils vous clarifient les activités et les résultats attendus
- Ils répondent à vos questions
- Ils vous transmissent des feedbacks pour l'amélioration de vos productions
- Ils évaluent vos productions
- Ils régulent vos apprentissages

**Au début de chaque atelier, vous trouvez un document intitule « Groupes/Tuteurs » contenant leurs coordonnées et montrant vos groupes**

### <span id="page-14-2"></span>**VII. 10 conseils pour améliorer votre apprentissage**

# **TRES IMPORTANT(1)**

**Après la réalisation de chaque activité, s'assurer que la case de validation est cochée en cliquant sur le bloc «** *votre progression* **» qui se trouve en bas à droite**

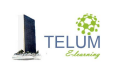

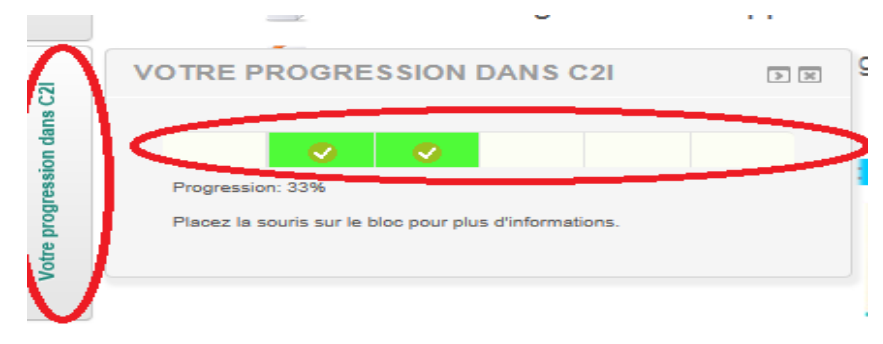

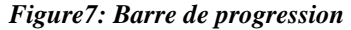

#### **TRES IMPORTANT(2)**

**Si vous achevez les activités de chaque atelier, vous recevrez un badge en cliquant sur le bloc «** *Mes badges* **», qui se trouve en bas à droite**

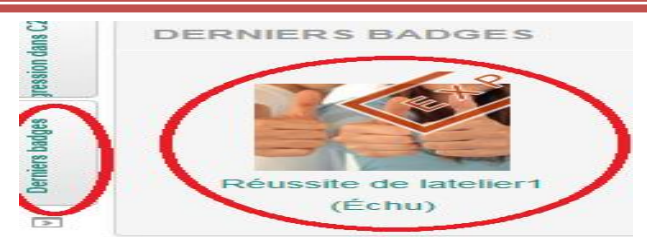

*Figure8: Badge*

#### **TRES IMPORTANT(5)**

l'enchainement dans le processus d'apprentissage Certains espaces de dépôt sont accessibles en fonction de la réalisation de certaines activités et ce pour assurer

# **TRES IMPORTANT(4) TRES IMPORTANT(6)**

A la fin de chaque atelier, consulter la rubrique « **Pour allez plus loin** » afin approfondir vos connaissances

#### **TRES IMPORTANT(7)**

La note des activités qui connaissent une évaluation par les pairs se divise en deux:

50% pour le dépôt

<sup>®</sup> 50% pour l'évaluation

#### **TRES IMPORTANT(8)**

La non-contribution à la réalisation des activités par groupe est sanctionnée par 0%

#### **TRES IMPORTANT(9)**

Utiliser le document **"checklist"** en ligne pour s'assurer que vous avez réalisé toutes vos activités

#### **TRES IMPORTANT(10)**

Vous pouvez également utiliser le document "**checklist**" ci-dessous (version imprimée) pour s'assurer que vous avez réalisé toutes vos activités

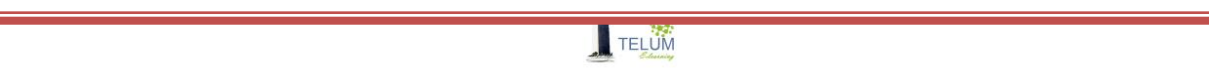

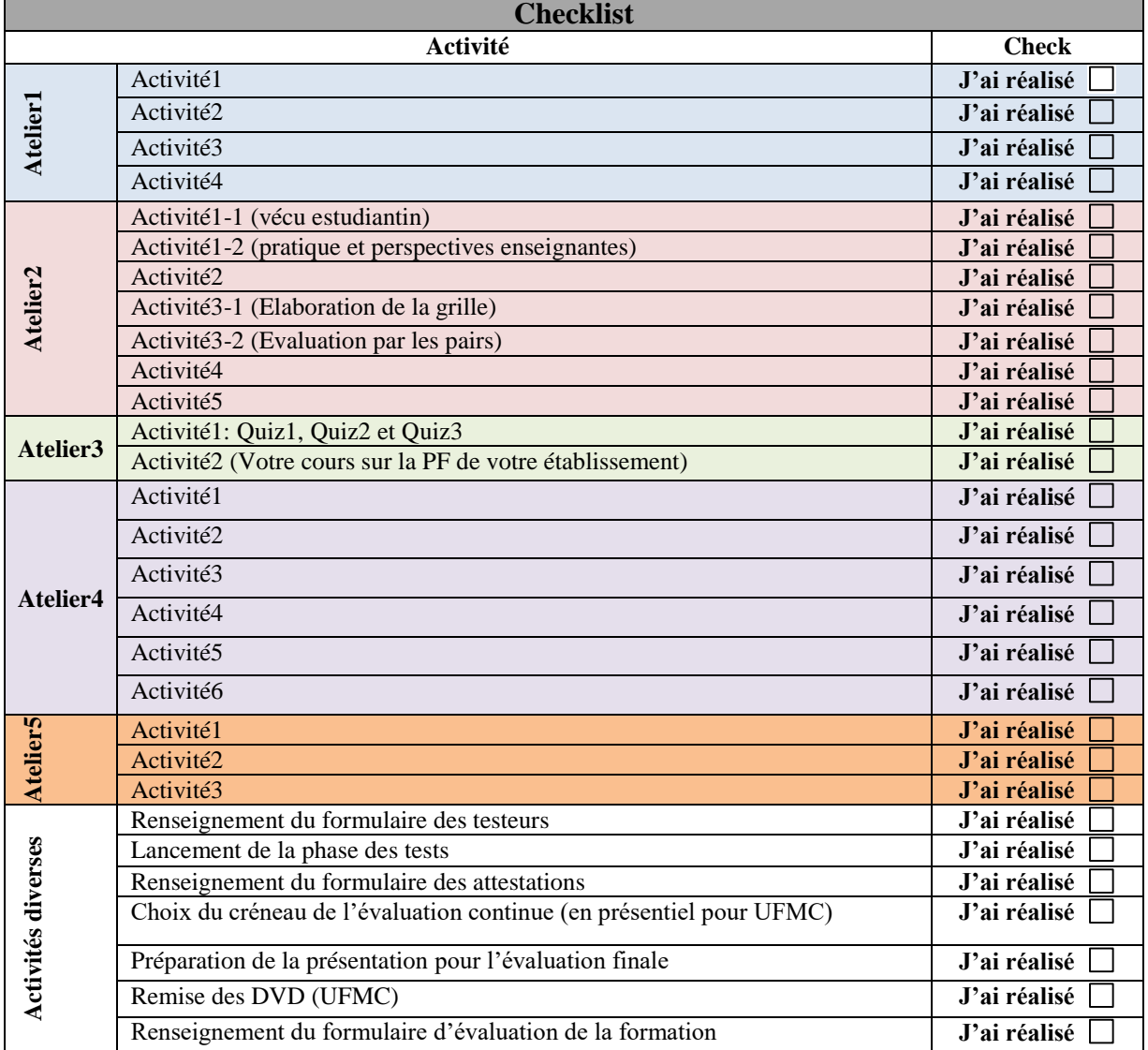

### <span id="page-16-1"></span>**VIII. Travail demandé et résultats attendus**

<span id="page-16-0"></span>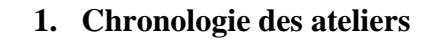

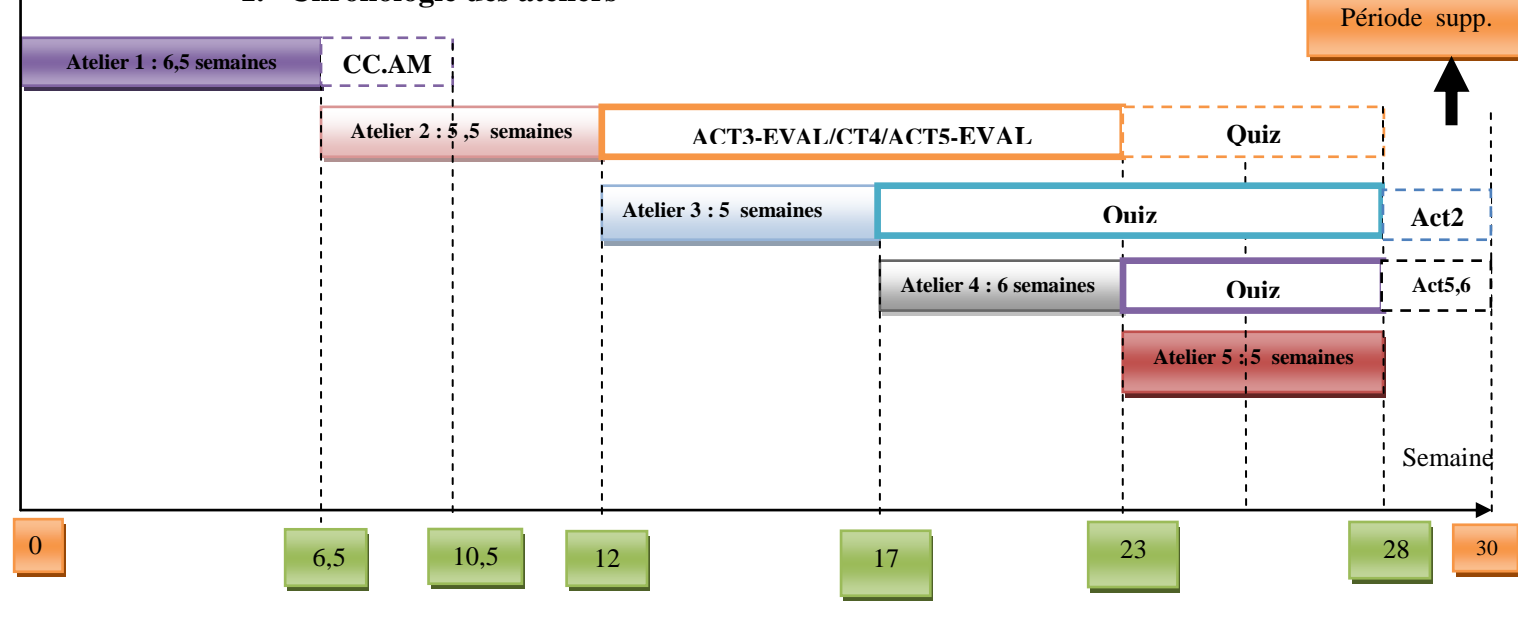

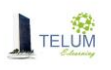

### <span id="page-17-0"></span>**2. Atelier1 : Outils d'aides à l'utilisation des TIC dans l'enseignement (C2I):**

#### **Avant de commencer, télécharger le document :**

- **« Groupes » et localiser votre groupe**
- **« Tuteurs » afin d'avoir le contact de votre tuteur**

## <span id="page-17-1"></span>*a. Les présentations théoriques*

Avant d'entamer les activités, vous êtes invité à :

- Télécharger et consulter le document **«Evolution des pédagogies**» en double cliquant dessus
- Télécharger et consulter le document **« Le télé-enseignement : un appui au présentiel** » en double cliquant dessus.
- Télécharger et consulter le document **«Système de gestion d'apprentissage**» en double cliquant dessus.

# <span id="page-17-3"></span><span id="page-17-2"></span>*b. Les activités d'apprentissage*

## *Activité 1 : J'explore la plateforme Moodle*

Il s'agit de vous familiariser avec Moodle en mode étudiant, vous aurez à télécharger des documents, déposer des devoirs, participer à des forums et des chats; envoyer des messages,….

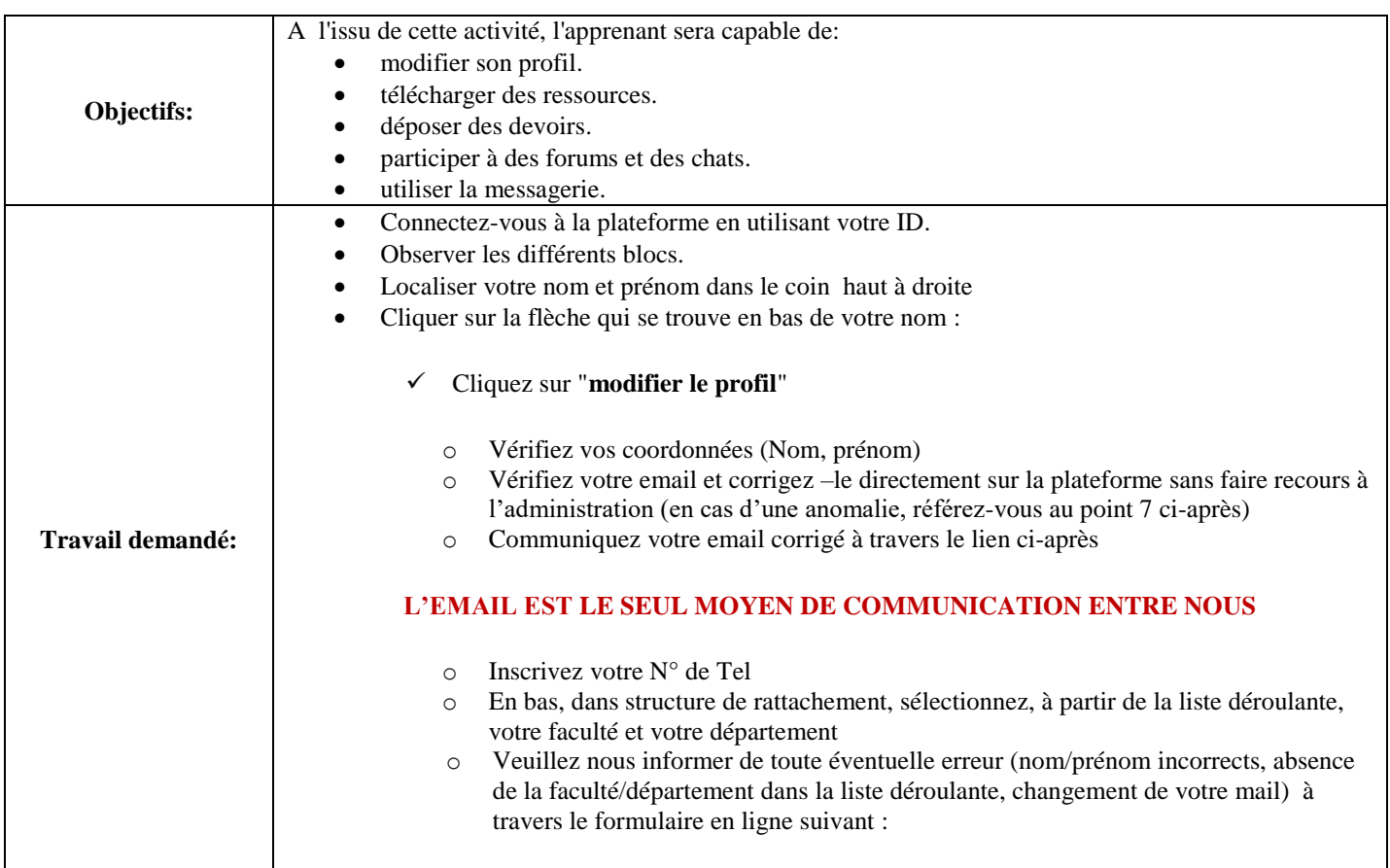

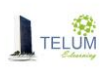

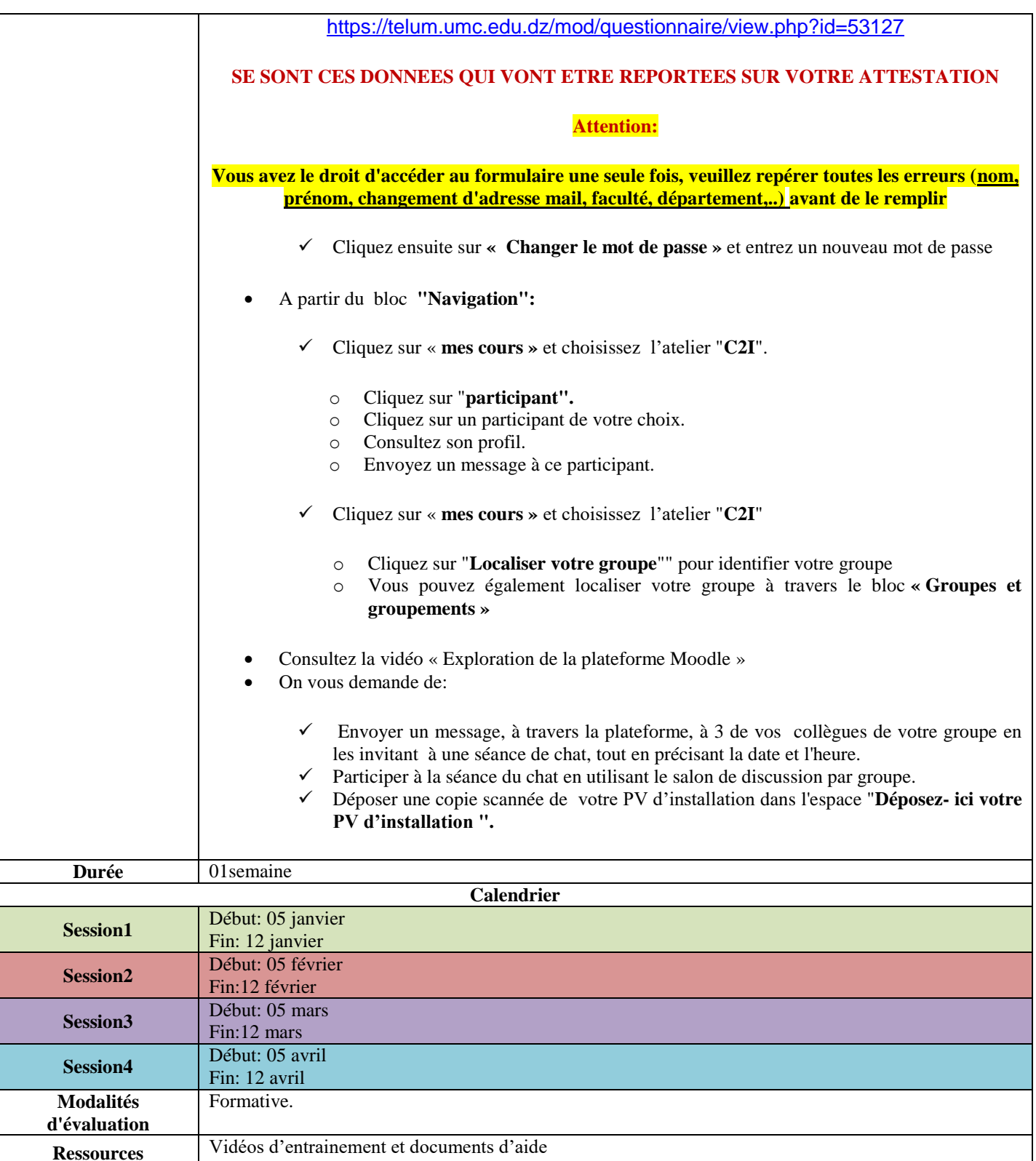

#### <span id="page-18-0"></span>*Activité 2 : J'organise mes enseignements par une conceptuelle/mentale*

Les cartes conceptuelles/mentales sont très utilisées pour la description des idées, des concepts et pour l'organisation des enseignements/apprentissages. Elles ont pour objectifs<sup>3</sup>:

1

<sup>3</sup>Rémi Bachelet, "Cours sur les cartes conceptuelles par"; Septembre 2012

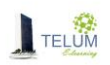

- Représenter et organiser l'univers d'une question de départ, d'un texte…
- Fournir une image plus «parlante» pour l'esprit, quand le langage écrit et oral atteint ses limites.
- Faciliter l'apprentissage et l'appropriation de concepts difficiles.
- Travailler en groupe et communiquer ses idées en public.

A travers cette activité, vous aurez à organiser votre cours, cela vous aide à:

- $\checkmark$  Respecter la progression
- $\checkmark$  Allouer une charge horaire équilibrée à chaque thème
- $\checkmark$  Prévoir des activités d'apprentissage cohérentes avec les objectifs tracés
- $\checkmark$  Prévoir les prérequis nécessaires pour le bon déroulement du cours

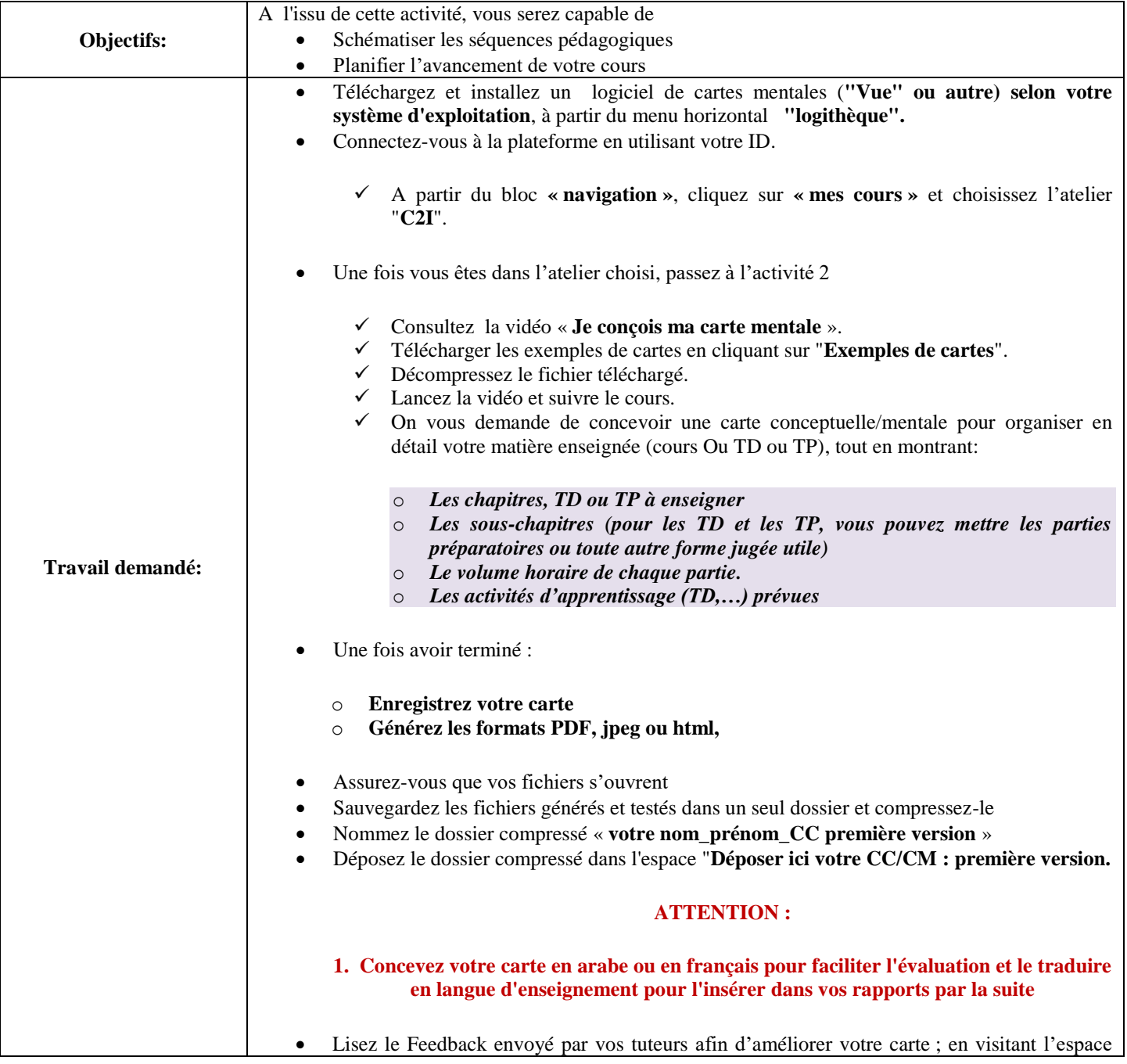

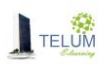

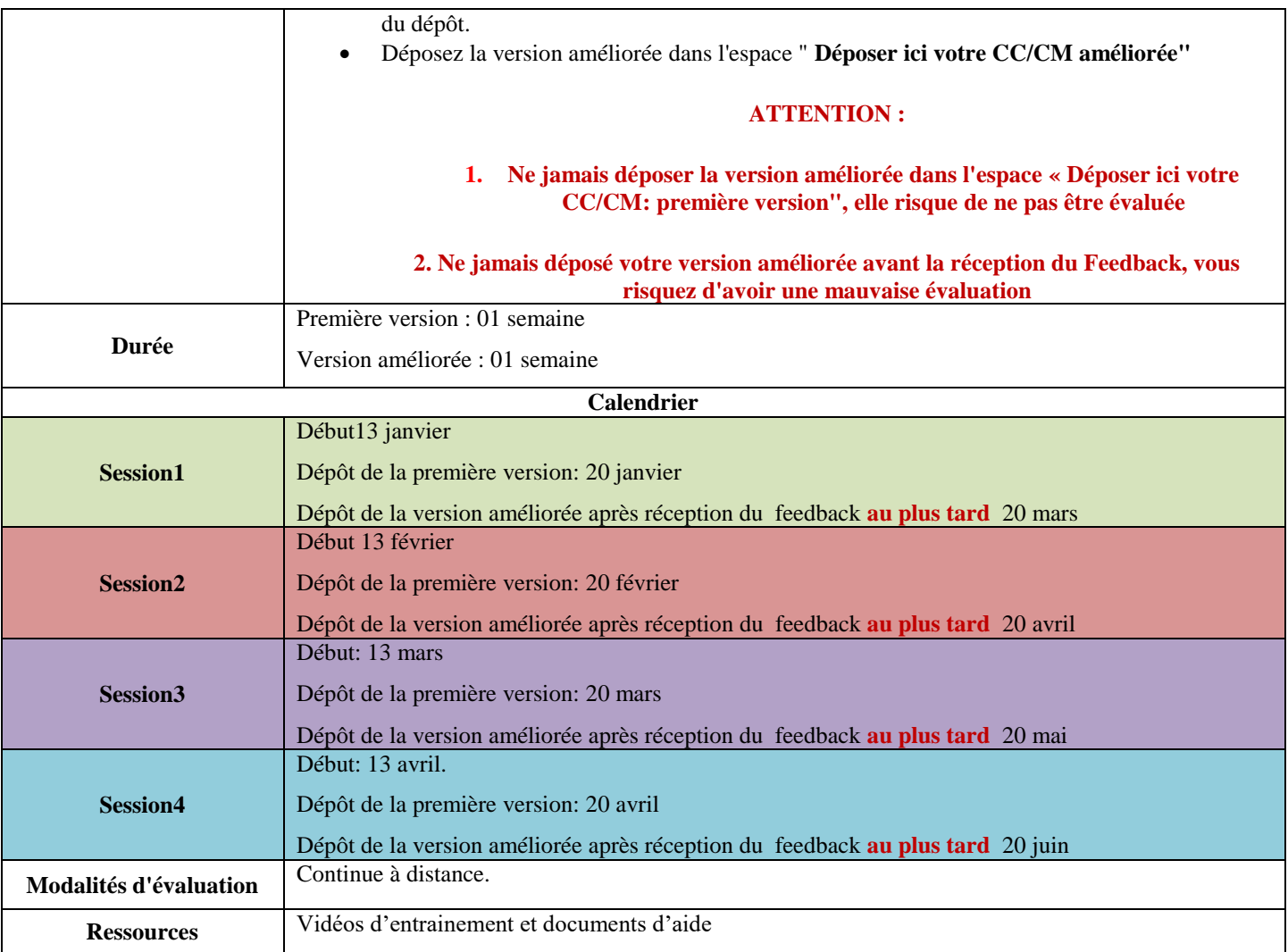

# *Activité3 : Je prends connaissance de la chaîne éditoriale*

<span id="page-20-0"></span>Tout document pédagogique doit être bien structuré afin qu'il soit compréhensible par l'étudiant, cette structuration est généralement assurée par des chaînes éditoriales facilitant la mise en forme. Ainsi, elle permet d'introduire des éléments s'adaptant aux différentes relations enseignement/apprentissage.

L'Opale [\(https://doc.scenari.software/Opale/fr/\)](https://doc.scenari.software/Opale/fr/) est une chaîne éditoriale libre et gratuite permettant la génération de trois formats différents:

- Papier au format « open office » (odt) (logiciel gratuit de traitement de texte) ou PDF.
- Web (HTML).
- Le SCROM.

Il est doté d'un ensemble de balises pédagogiques, la mise en page (la table des matières, la pagination,….. ) est assurée automatiquement par cette chaîne éditoriale.

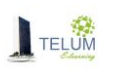

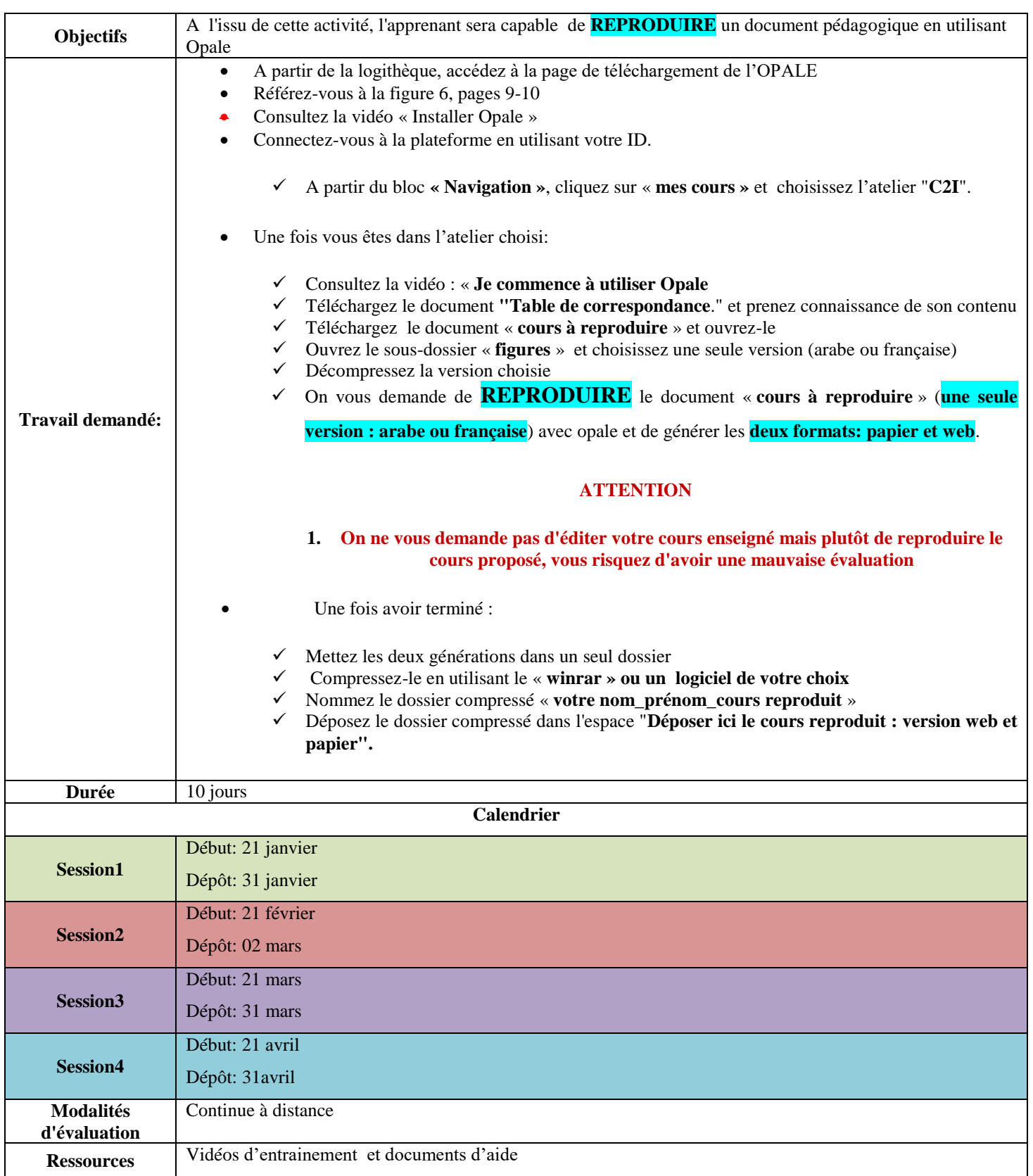

## *Activité4 : Je scénarise mon cours avec la chaîne éditoriale Opale*

<span id="page-21-0"></span>Durant cette activité, vous aurez à utiliser les fonctionnalités avancées de l'Opale selon les spécificités de votre cours. Il s'agit d'insérer des :

Images

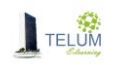

- Galeries
- Vidéos :Youtube,….
- <sup>®</sup> Equations
- Tableaux
- Glossaires
- Références bibliographiques….

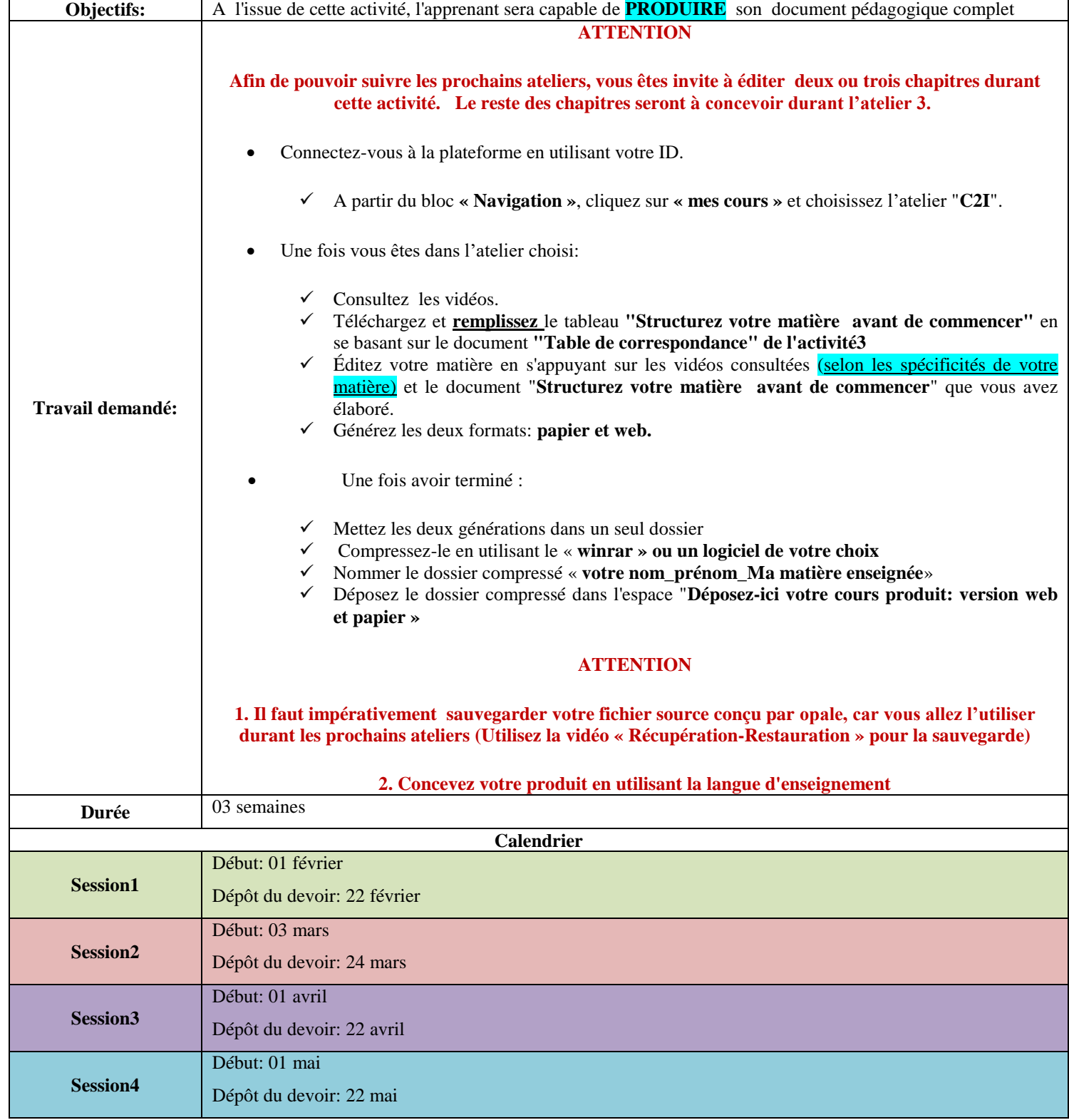

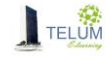

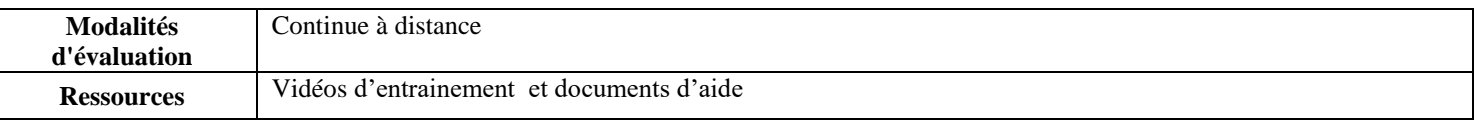

#### **Mémento : je prépare mon portfolio**

A travers l'espace **« Mes nouvelles acquis », informer vos collègues de vos compétences développées à travers cet atelier** 

#### **Je contrôle mon avancement**

- 1. Passez au thème « Je vérifie la réalisation de mes activités »
- 2. Cliquez sur « **Checklist\_atelier1 »** et validez votre avancement

**J'enrichis mes connaissances**  Visiter la rubrique « **pour aller plus loin** »

#### <span id="page-23-0"></span>**3. Atelier 2 : Conception d'un cours pour un enseignement hybride**

#### *a. Les présentations théoriques.*

<span id="page-23-1"></span>La présentation théorique est incluse dans l'activité 2

#### *b. Les activités d'apprentissage*

#### *Activité 1 : J'échange avec mes collègues en « Remue-méninges »*

<span id="page-23-3"></span><span id="page-23-2"></span>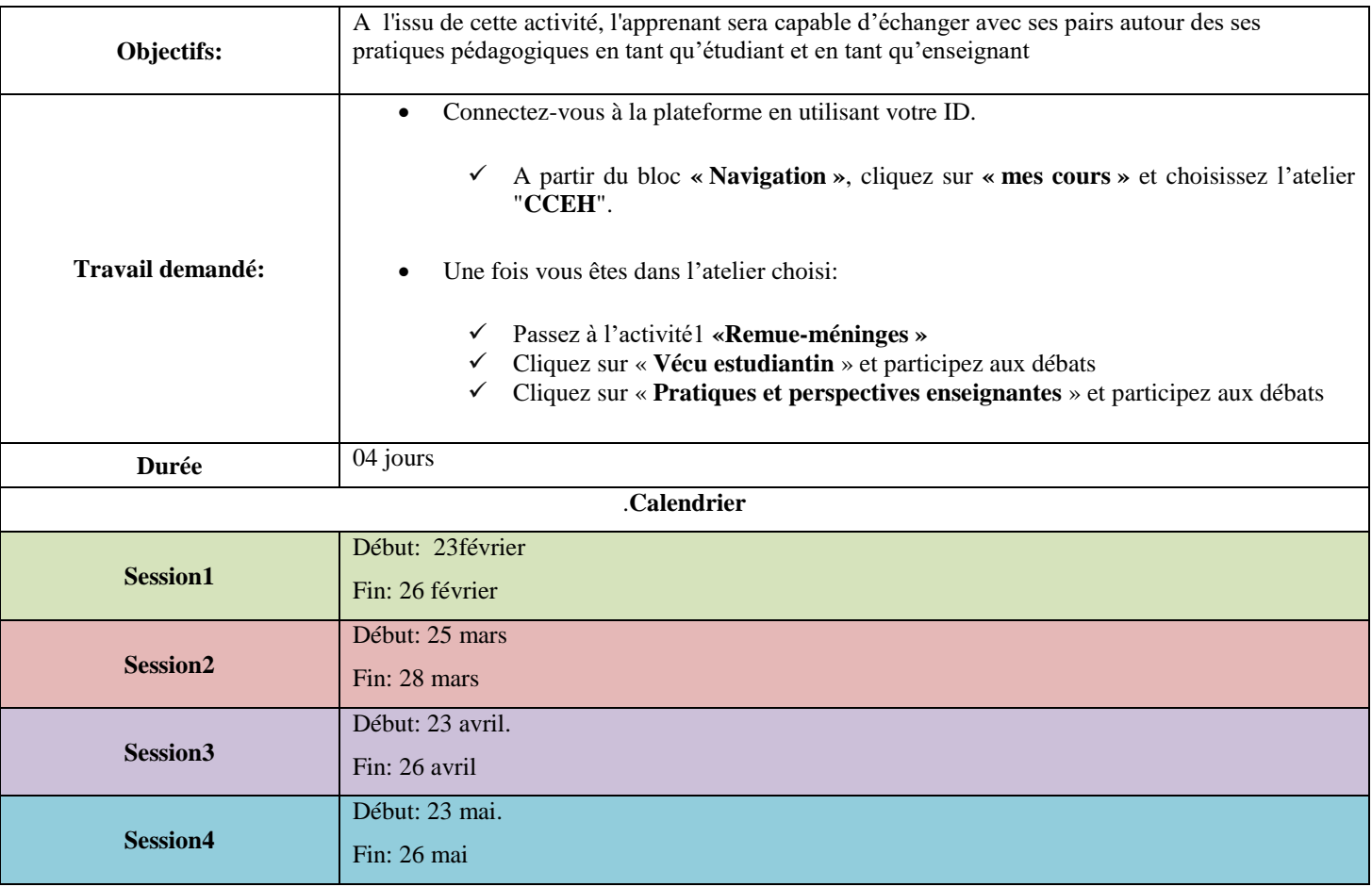

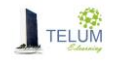

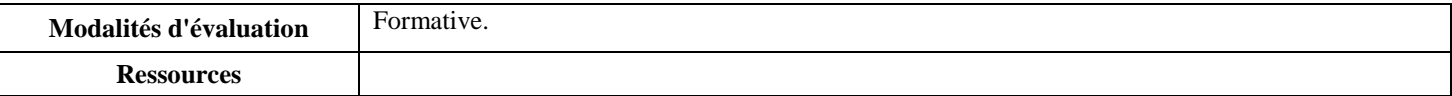

<span id="page-24-0"></span>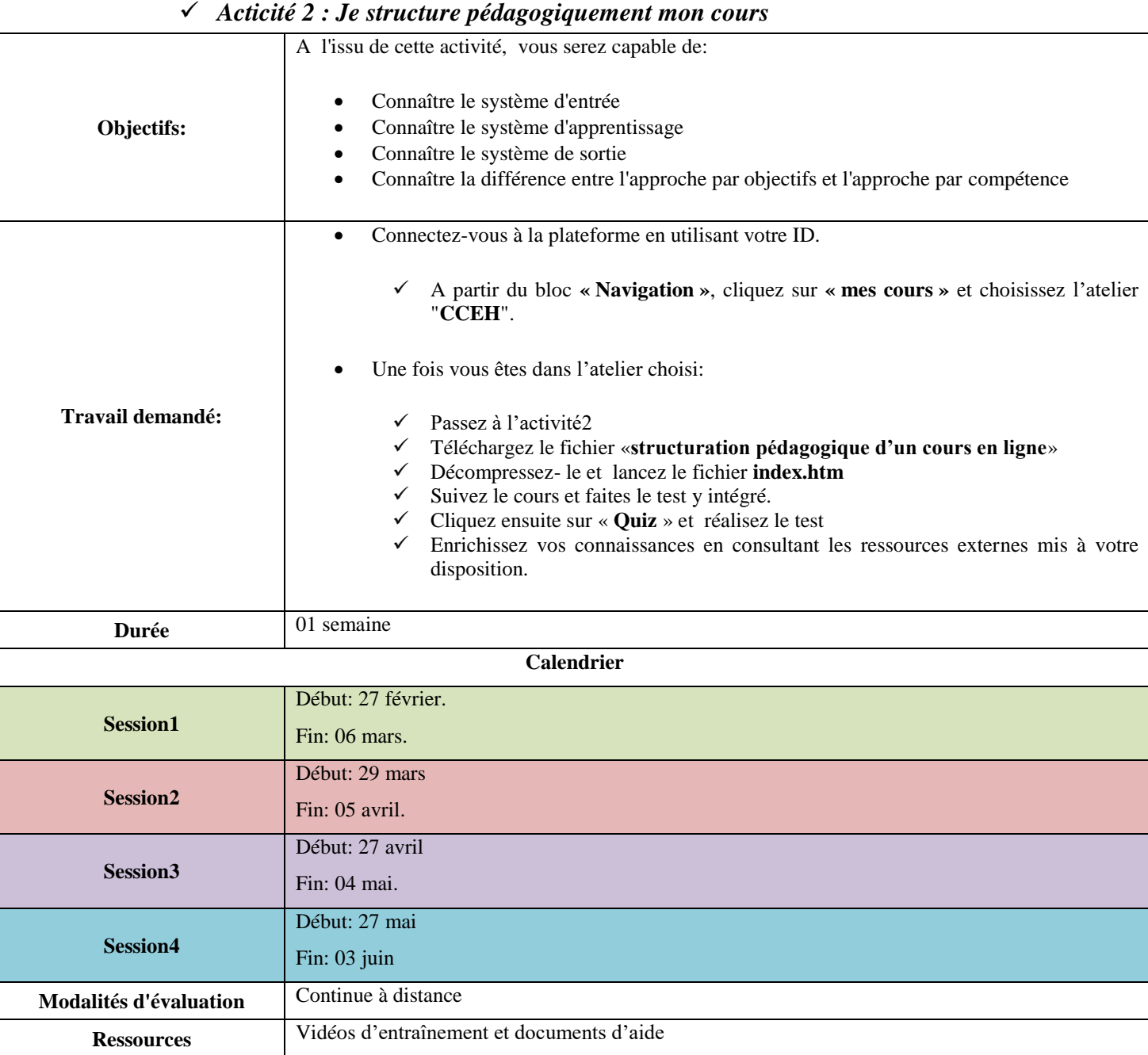

# *Acticité 3 : J'analyse un cours en ligne*

<span id="page-24-1"></span>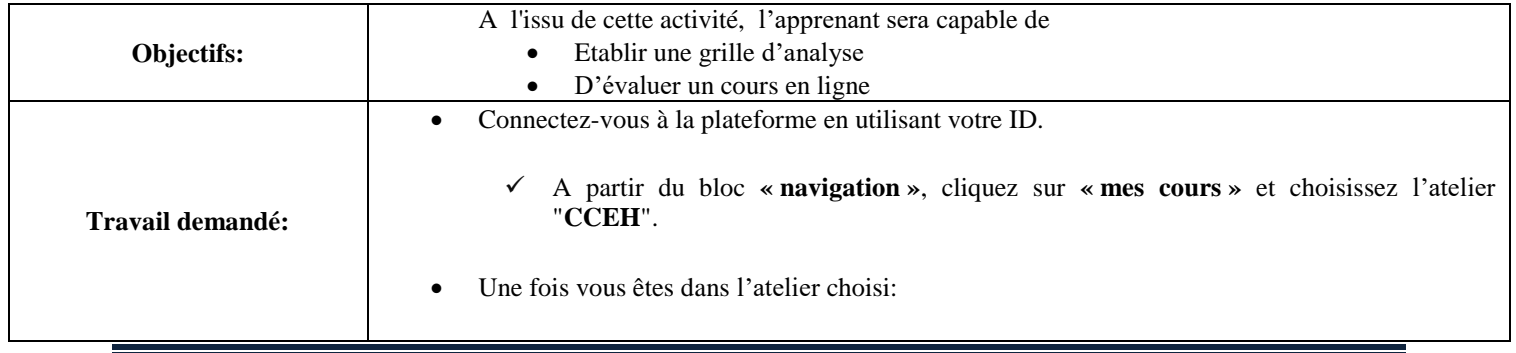

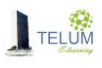

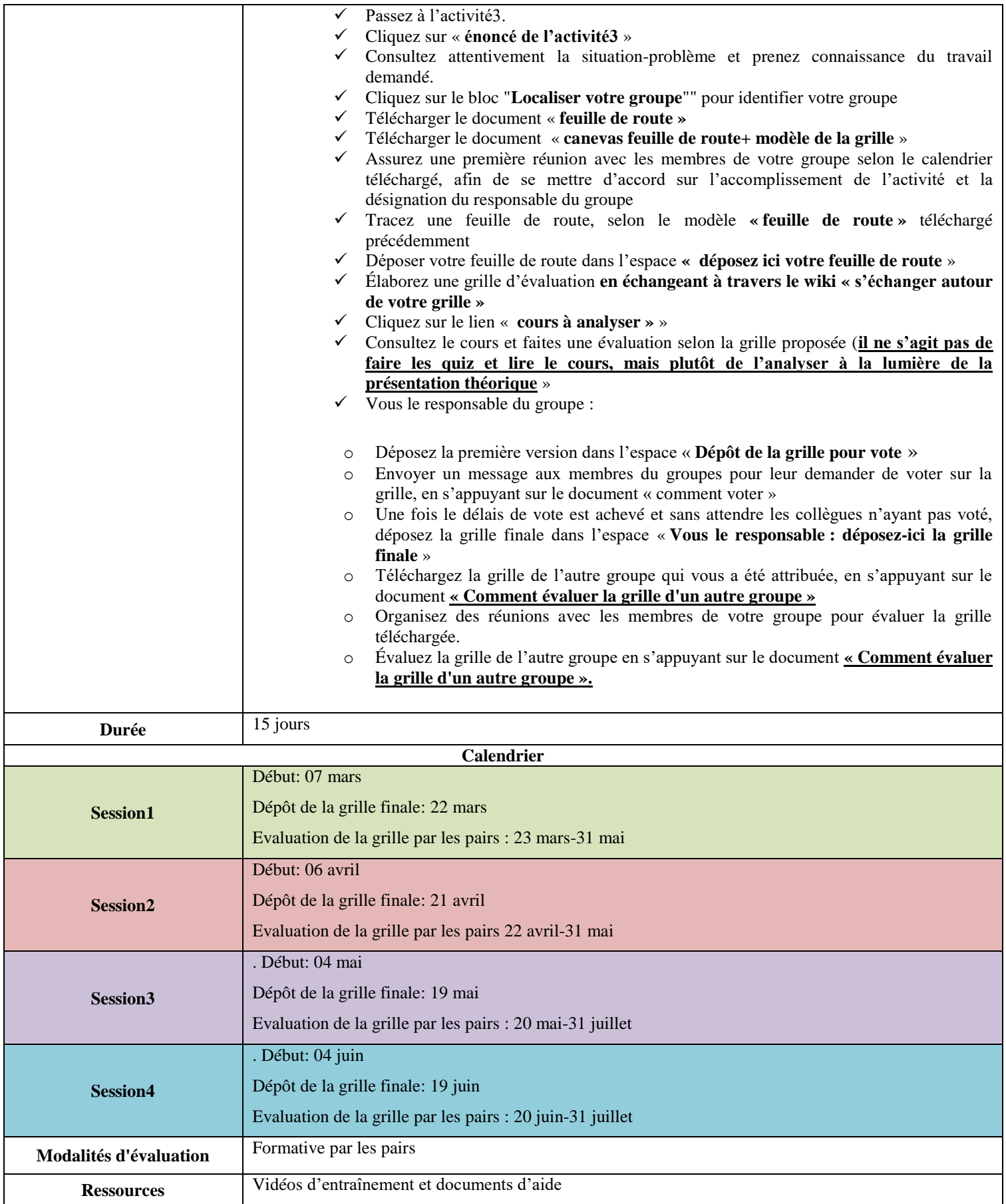

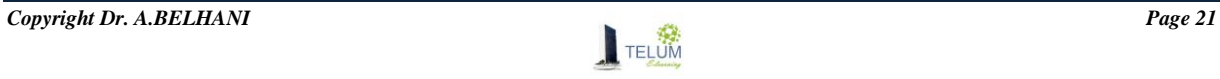

<span id="page-26-0"></span>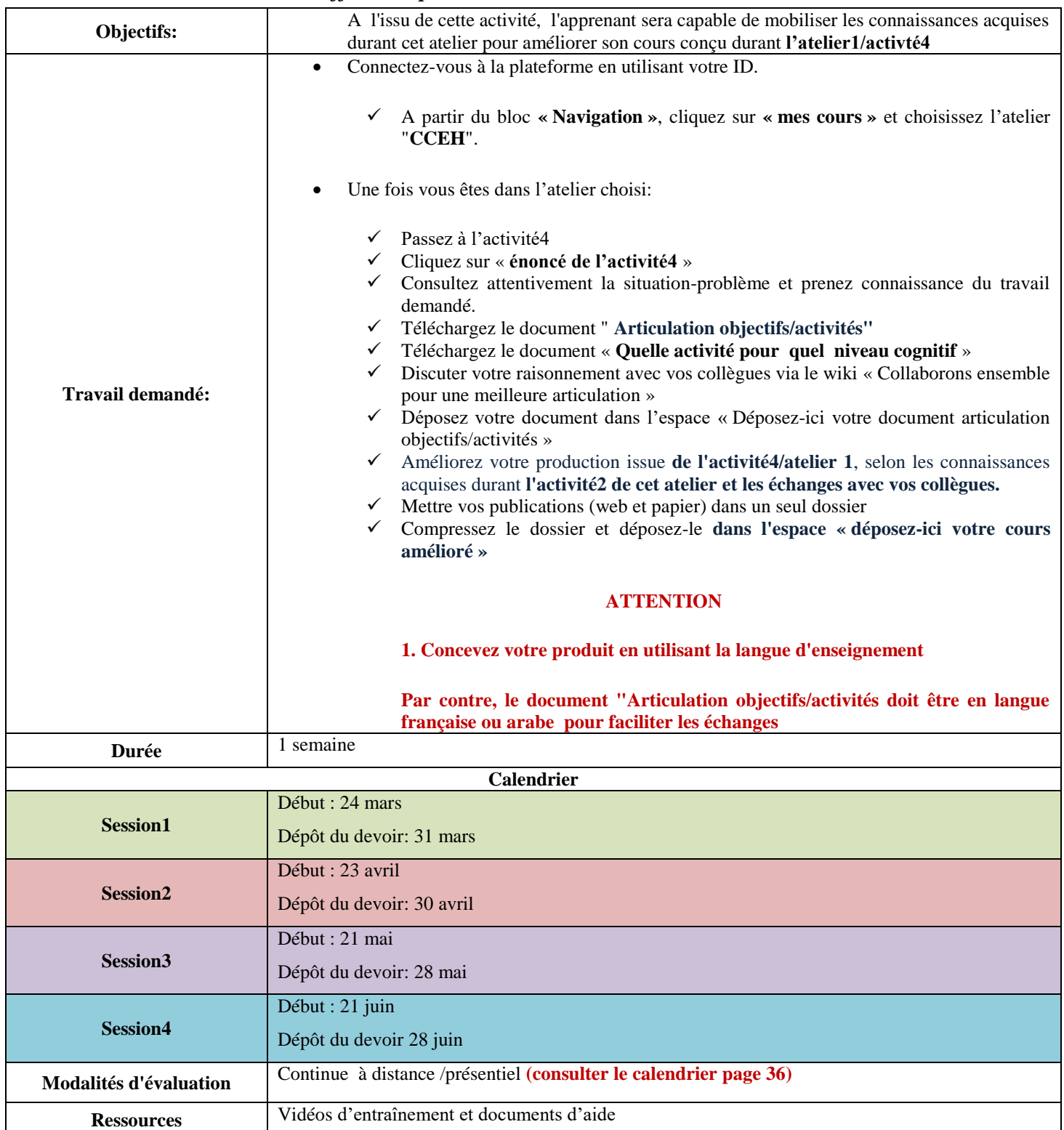

# *Acticité4: J'affine ma production*

# *Acticité5 : J'élabore mon premier plan de cours*

<span id="page-26-1"></span>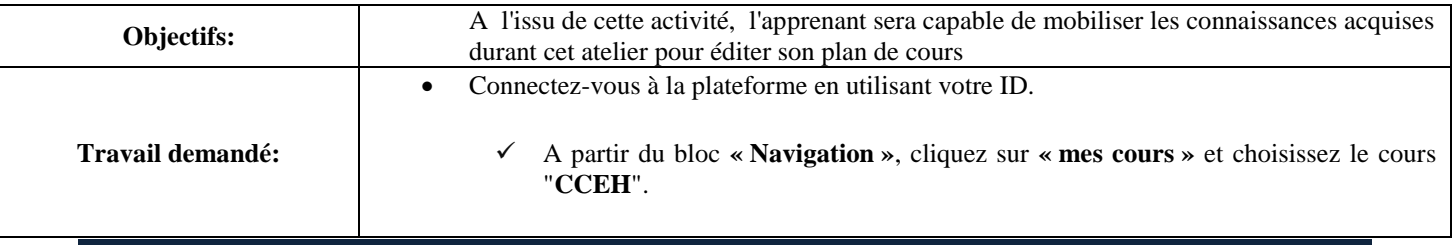

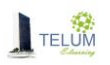

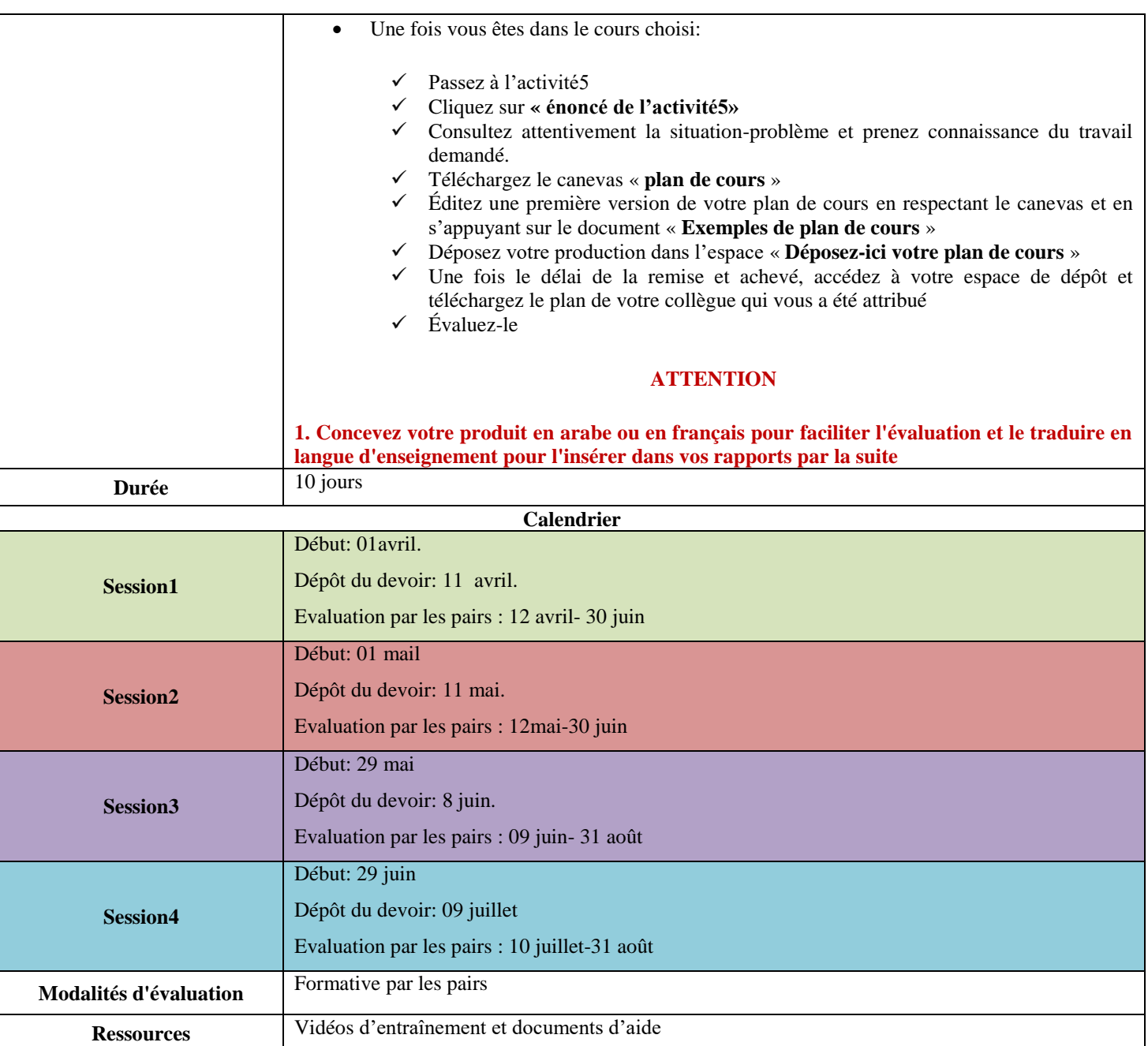

**Mémento : j'ajoute des éléments clés à mon portfolio**

A travers l'espace **« Mes nouvelles acquis », informer vos collègues des compétences développées à travers cet atelier** 

#### **Je contrôle mon avancement**

1. Passez au thème « Je vérifie la réalisation de mes activités »

2. Cliquez sur « **Checklist\_atelier2 »** et validez votre avancement

#### **J'enrichis mes connaissances**

Visiter la rubrique « **pour aller plus loin** »

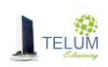

## **4. Atelier 3 : Méthodologie de conception des cours pour un enseignement hybride**

<span id="page-28-0"></span>**Avant d'entamer cet atelier, contacter votre responsable de télé-enseignement ou votre coordinateur pour avoir un espace de conception sur la plateforme Moodle de votre établissement**

#### *a. Les Présentations théoriques.*

<span id="page-28-2"></span><span id="page-28-1"></span>La présentation théorique est incluse dans l'activité 1

### *b. Les activités d'apprentissage*

#### *Acticité 1 : Je comprends la conception des formations hybride*

<span id="page-28-3"></span>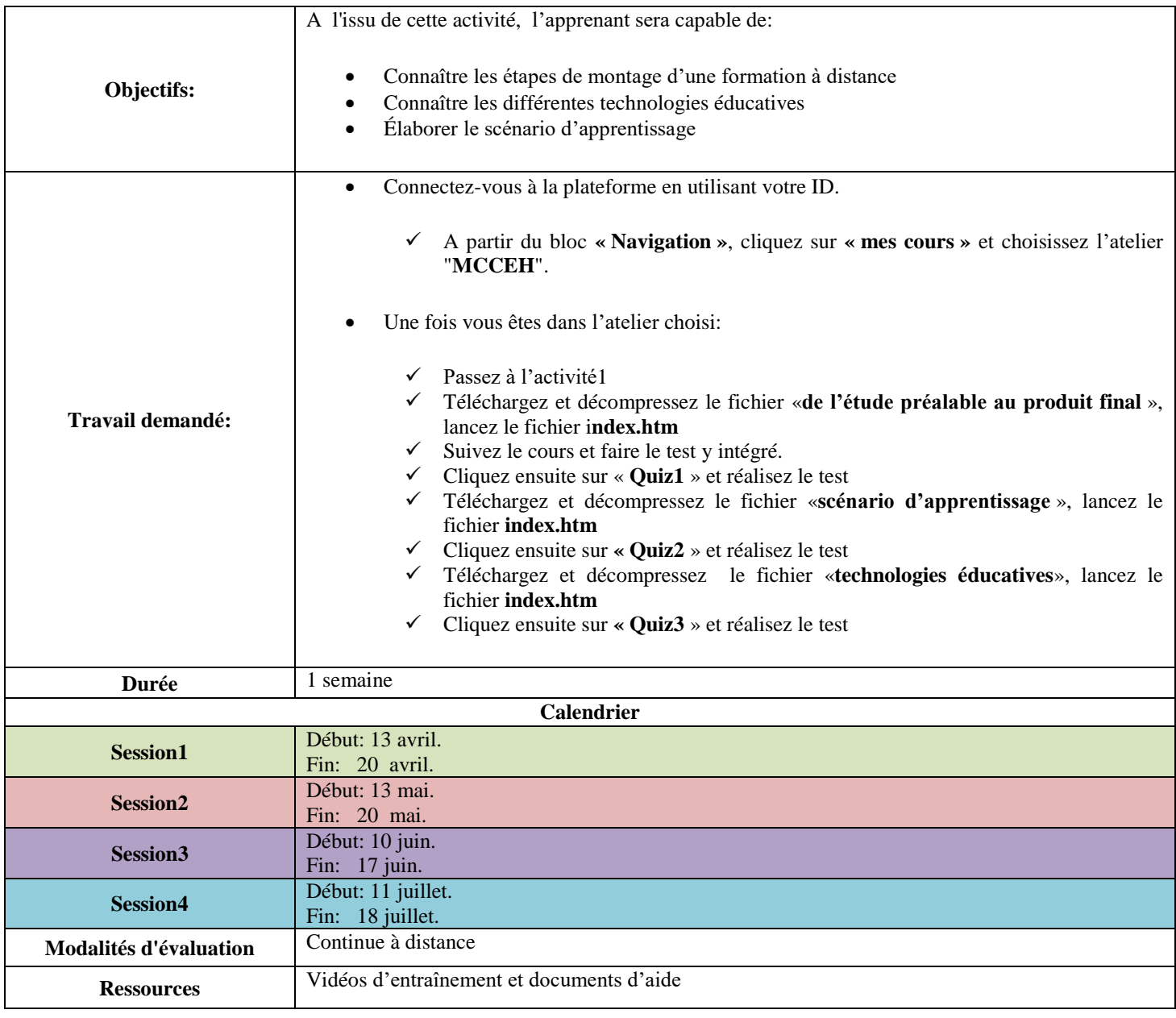

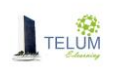

<span id="page-29-0"></span>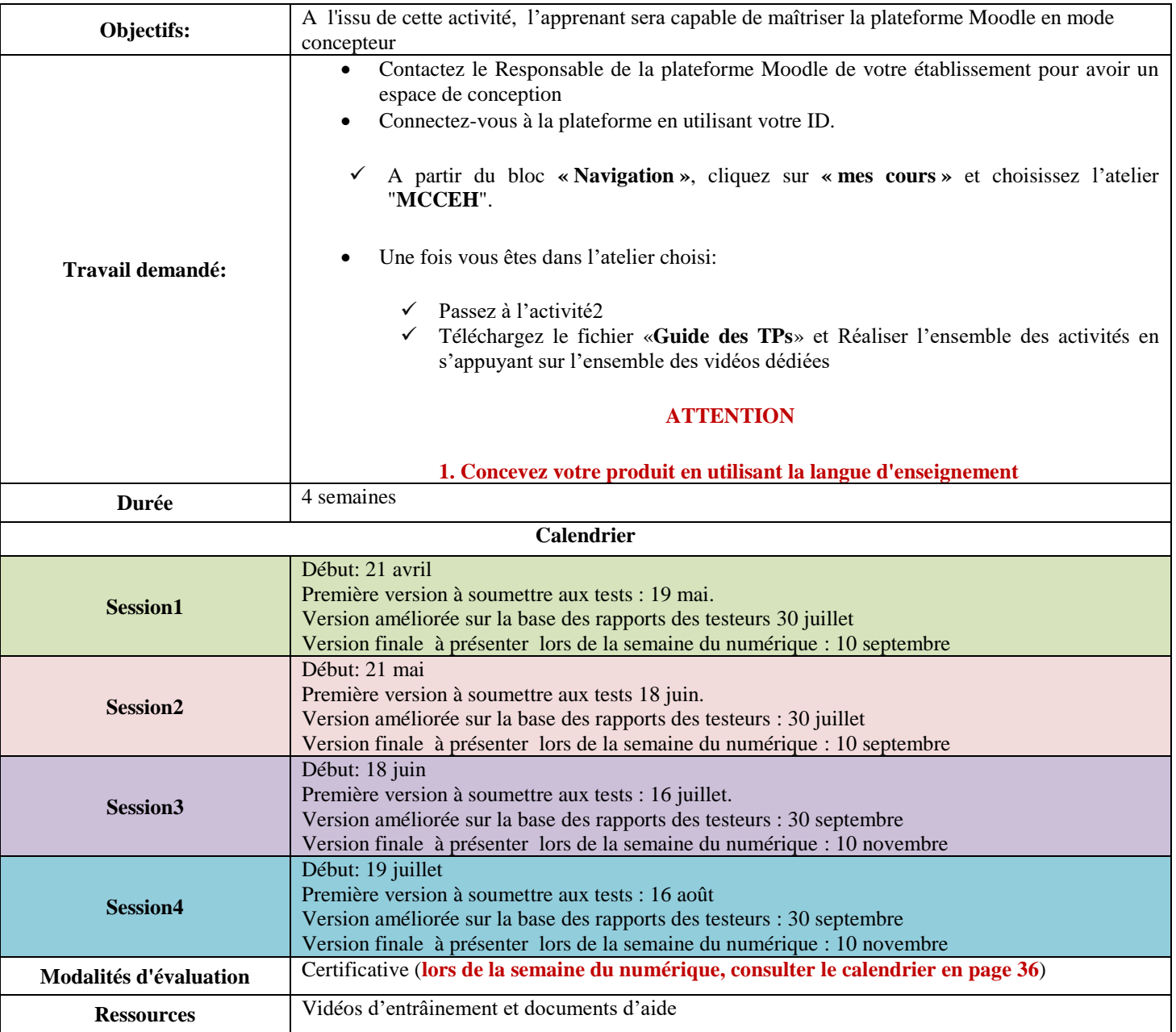

## *Acticité 2 : Je conçois et diffuse ma matière sur la plateforme Moodle*

**Mémento : j'enrichis les éléments à intégrer dans mon portfolio**

A travers l'espace **« Mes nouvelles acquis », informer vos collègues des compétences développées à travers cet atelier** 

#### **Je contrôle mon avancement**

- 1. Passez au thème « Je vérifie la réalisation de mes activités »
- 2. Cliquez sur « **Checklist\_atelier3 »** et validez votre avancement

# **J'enrichis mes connaissances**

Visiter la rubrique « **pour aller plus loin** »

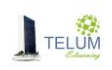

## **5. Atelier 4 : Conception d'un Mooc**

#### *a. Les Présentations théoriques.*

<span id="page-30-1"></span><span id="page-30-0"></span>Plusieurs thèmes sont mis à votre disposition et qui contiennent des activités sous forme de quiz de mesure de connaissances.

## *b. Les activités d'apprentissage*

# *Activité1 : Je découvre moi-même les Moocs*

<span id="page-30-3"></span><span id="page-30-2"></span>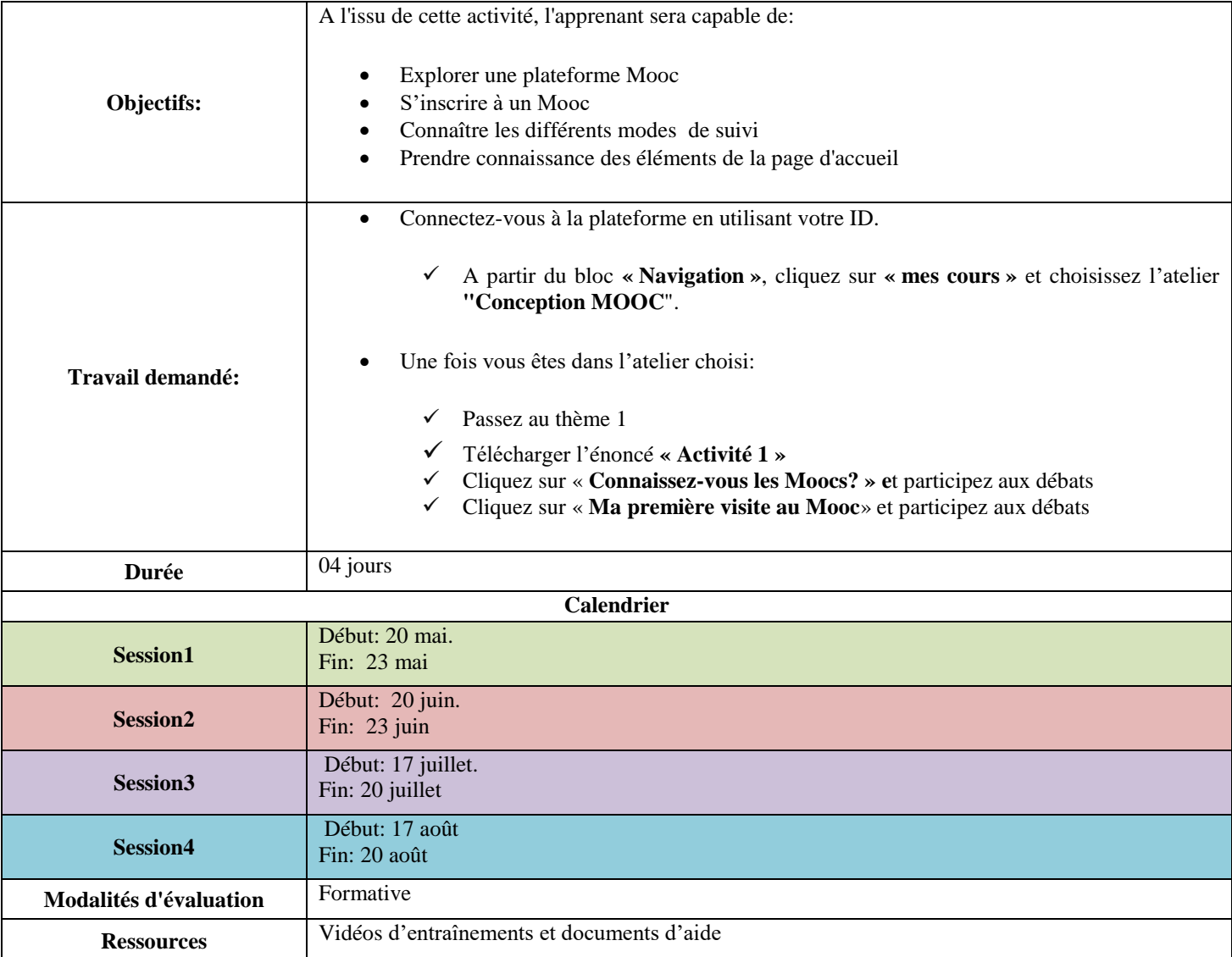

### *Activité2: Je prends connaissance des phases de conception d'un Mooc*

<span id="page-30-4"></span>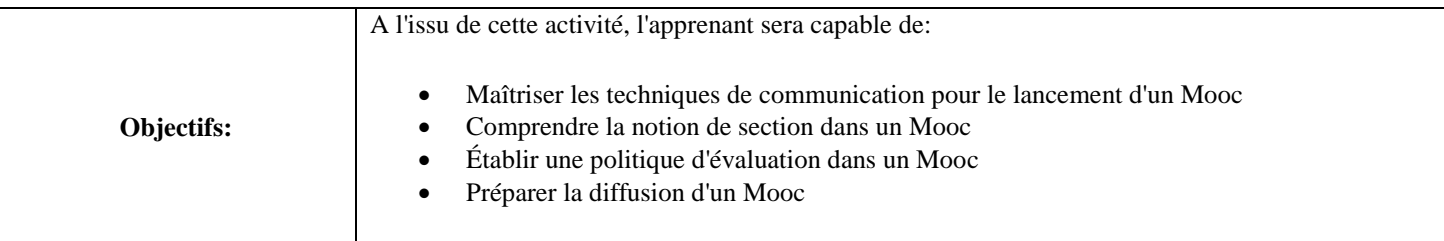

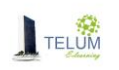

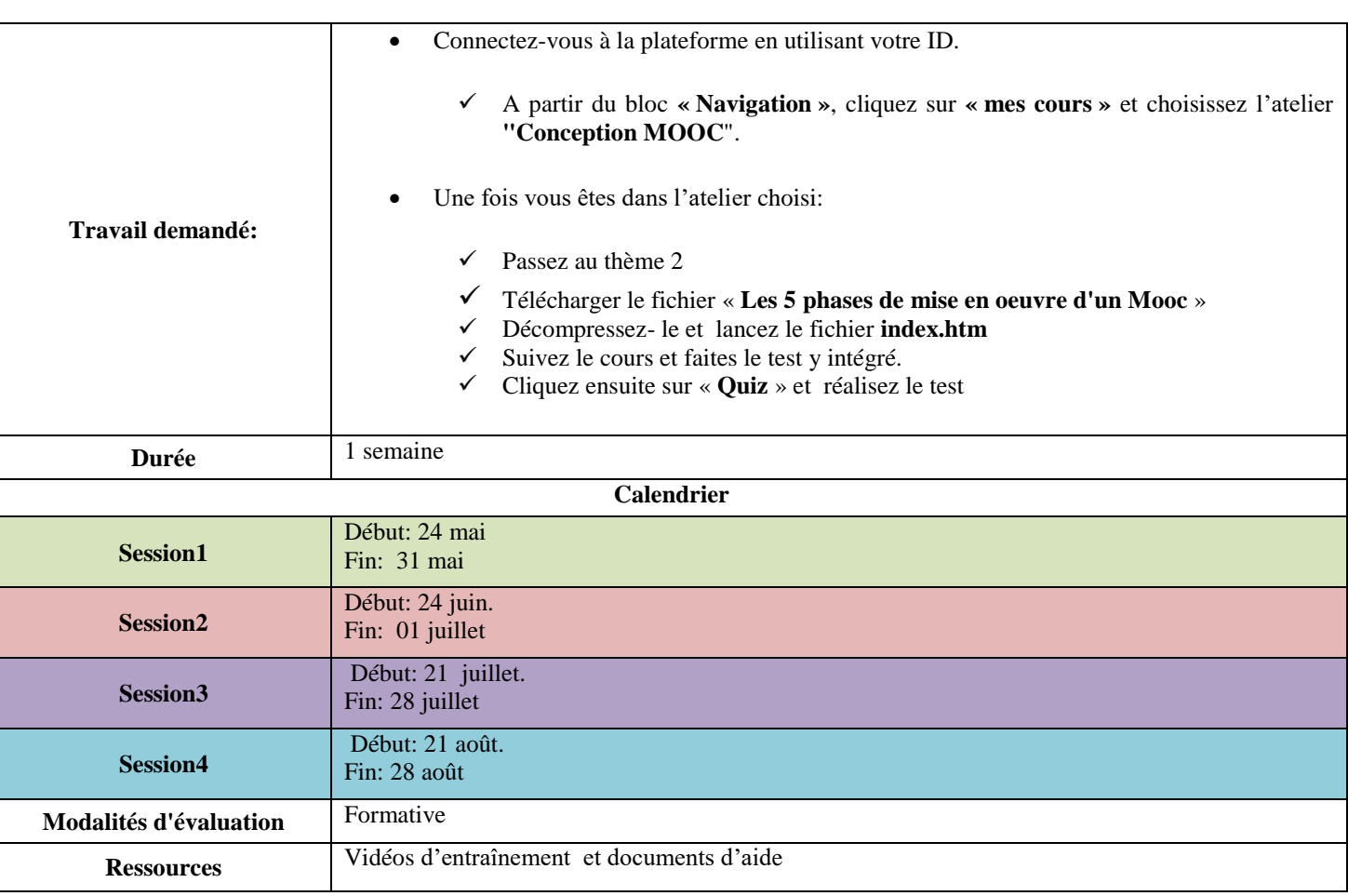

# *Activité3: Je crée un espace Edx sur EduNext*

<span id="page-31-0"></span>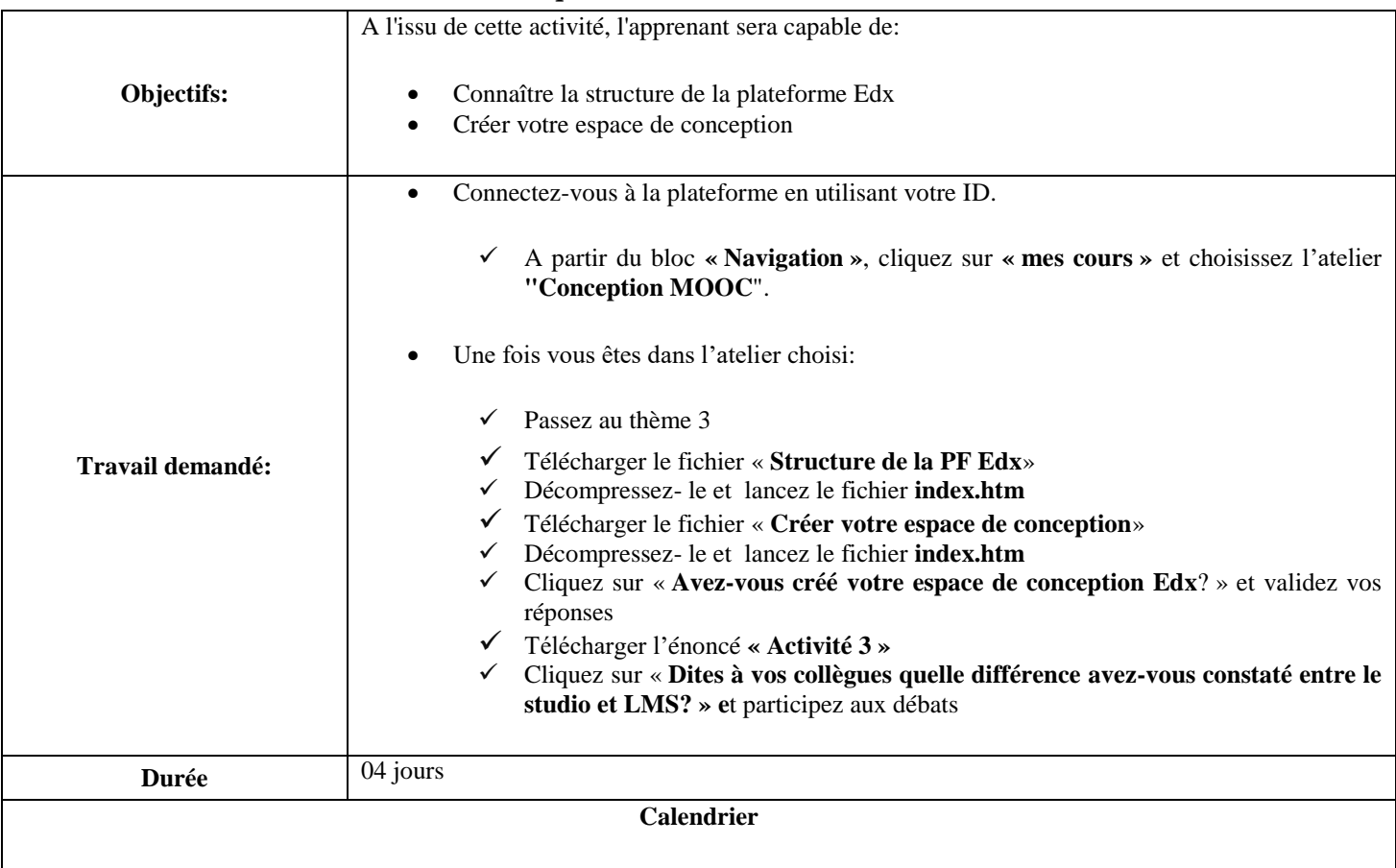

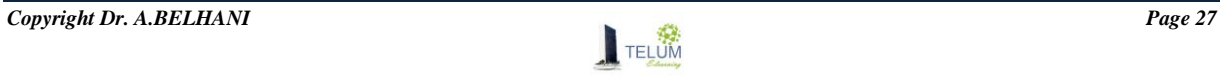

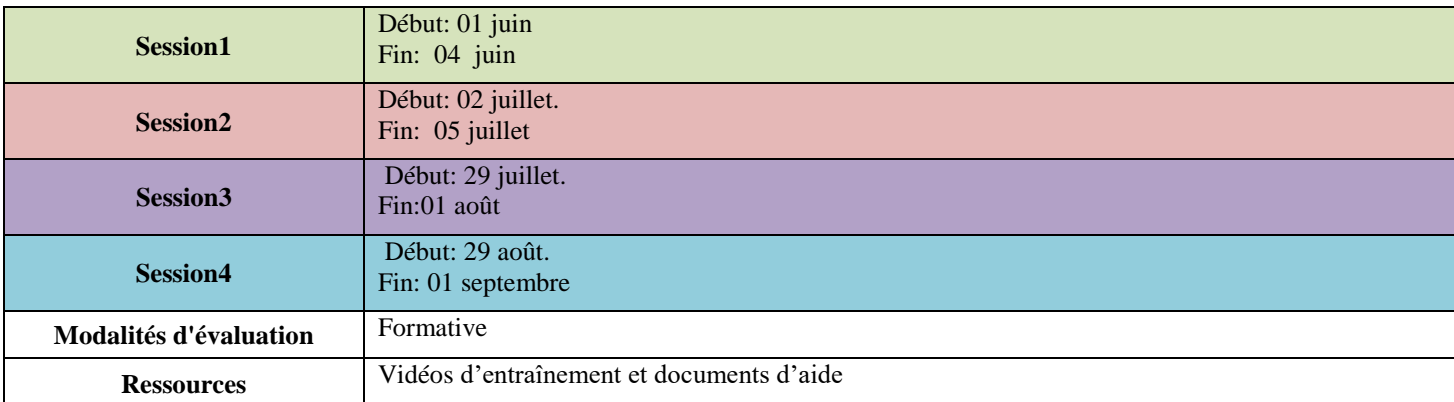

# *Activité4: Je commence à créer mon cours sur Edx*

<span id="page-32-0"></span>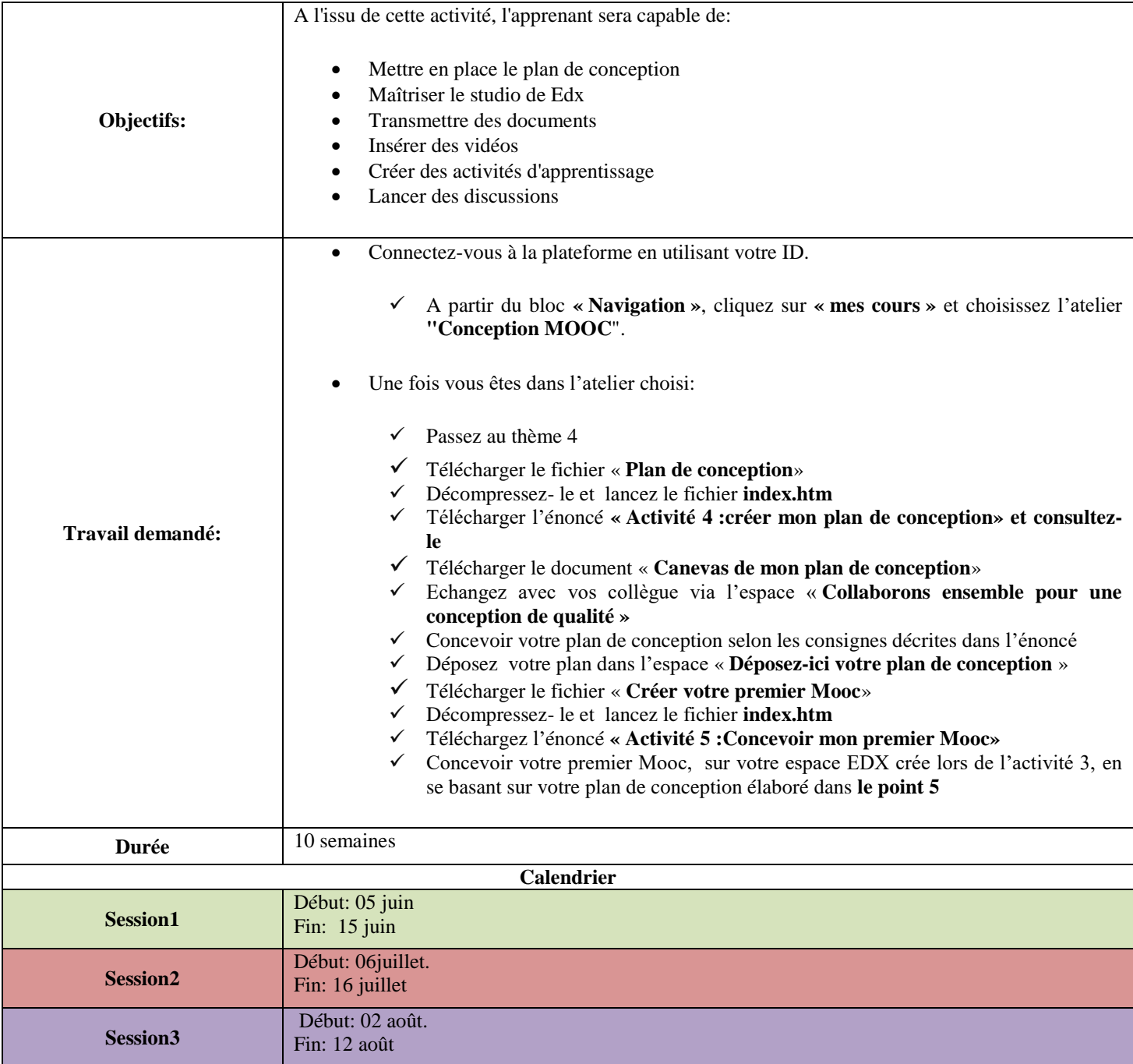

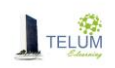

L,

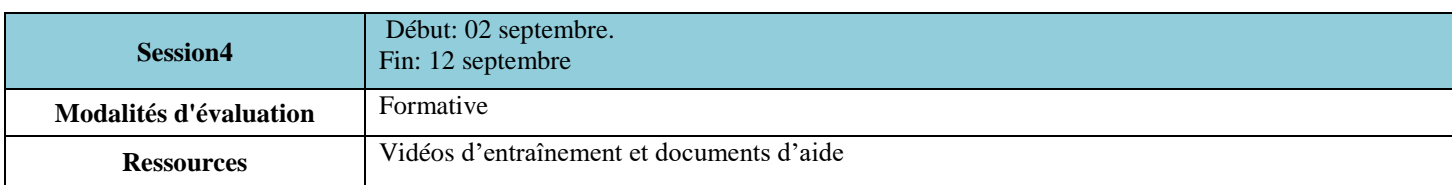

# *Activité5: Je conçois ma vidéo pédagogique*

<span id="page-33-0"></span>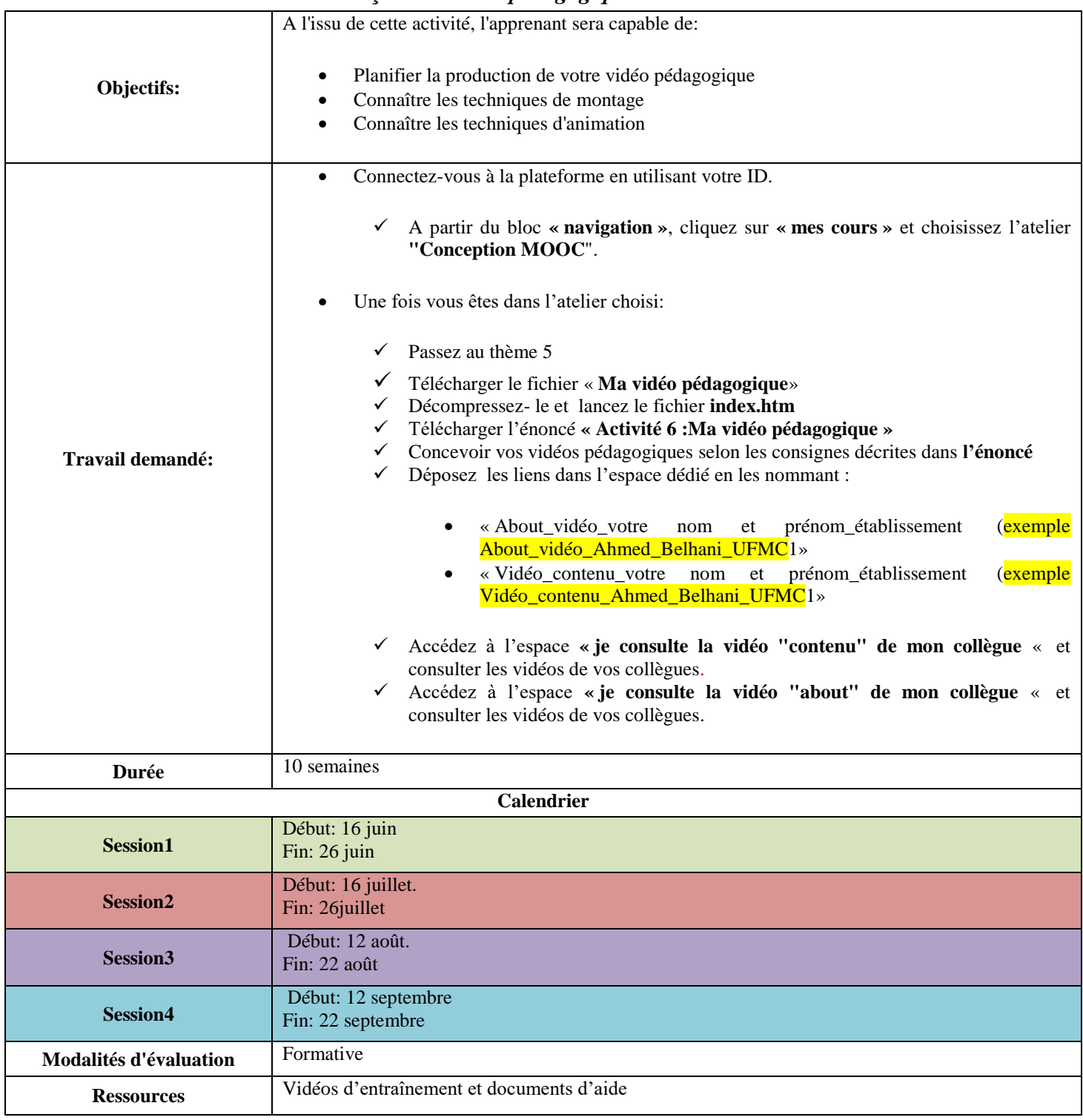

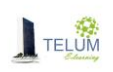

# <span id="page-34-0"></span>A l'issu de cette activité, l'apprenant sera capable de: Insérer des problèmes de différents types Utiliser des problèmes avancés Insérer des modules avancés Instaurer une politique d'évaluation Attribuer des rôles Importer -Exporter votre cours Passer d'un module Opale à une conception Edx **Objectifs:** Connectez-vous à la plateforme en utilisant votre ID. A partir du bloc **« Navigation »**, cliquez sur **« mes cours »** et choisissez l'atelier **"Conception MOOC**". Une fois vous êtes dans l'atelier choisi: Passez au thème 6 Télécharger le fichier « **Une conception avancée**» Décompressez- le et lancez le fichier **index.htm** Télécharger l'énoncé **« Activité 7 : Affiner votre conception »** Affiner votre Mooc réalisé durant l'activité 4, selon les consignes décrites dans **l'activité 7** Inviter 2 de vos collègues en formation à consulter votre Mooc **Travail demandé: Durée** 1 semaine **Calendrier** Début: 27 juin **Session1 Fin:** 04 juillet Début: 27 juillet **Session2 Fin:** 03 août Début: 23 août. **Session3 Fin:** 30 août Début: 23 septembre **Session4** Fin: 30 septembre **Modalités d'évaluation** Formative Vidéos d'entrainement et documents d'aide **Ressources**

#### *Activité6: J'affine ma conception*

### **Mémento : Un élément central à intégrer dans mon portfolio**

A travers l'espace **« Mes nouvelles acquis », informer vos collègues des compétences développées à travers cet atelier** 

#### **Je contrôle mon avancement**

- 1. Passez au thème « Je vérifie la réalisation de mes activités »
- 2. Cliquez sur « **Checklist\_atelier4 »** et validez votre avancement

#### **J'enrichis mes connaissances**

Visiter la rubrique « **pour aller plus loin** »

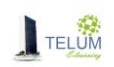

### **6. Atelier 5 : Suivi pédagogique**

### *a. Les présentations théoriques.*

<span id="page-35-1"></span><span id="page-35-0"></span>Plusieurs thèmes sont mis à votre disposition et qui contiennent des activités sous forme de quiz de mesure de connaissances

### <span id="page-35-2"></span>*b. Les activités d'apprentissage.*

### <span id="page-35-3"></span> *Activité 1 : Je tire profit de l'accompagnement vécu avec mes tuteurs : « Retour d'expériences »*

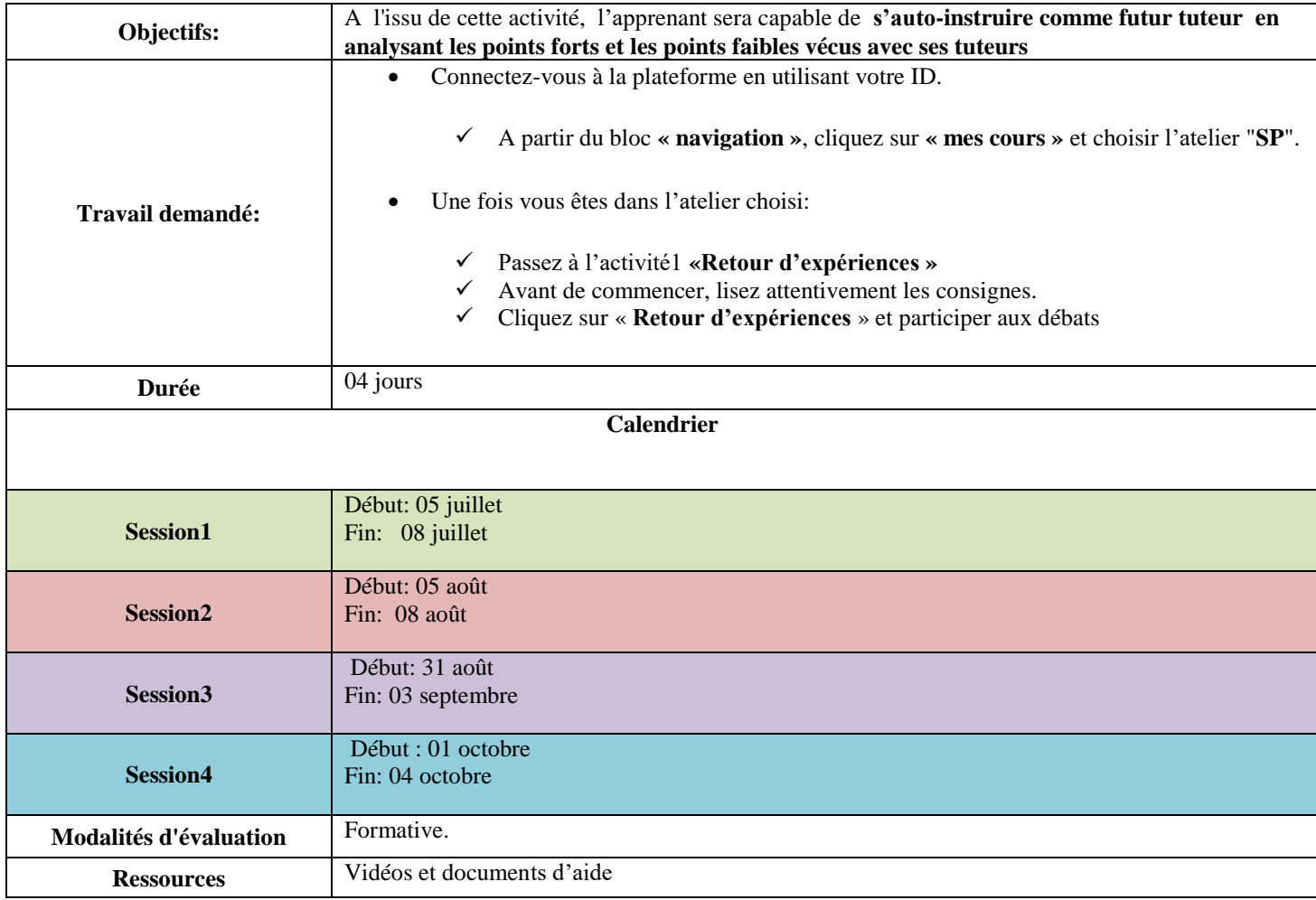

# *Acticité 2 : Je regroupe mes compétences développées dans mon portfolio*

<span id="page-35-4"></span>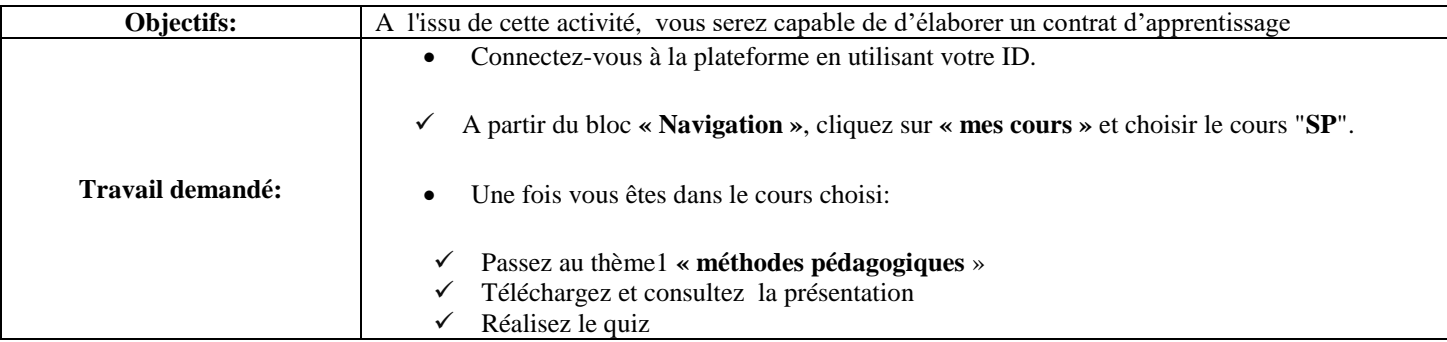

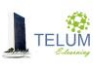

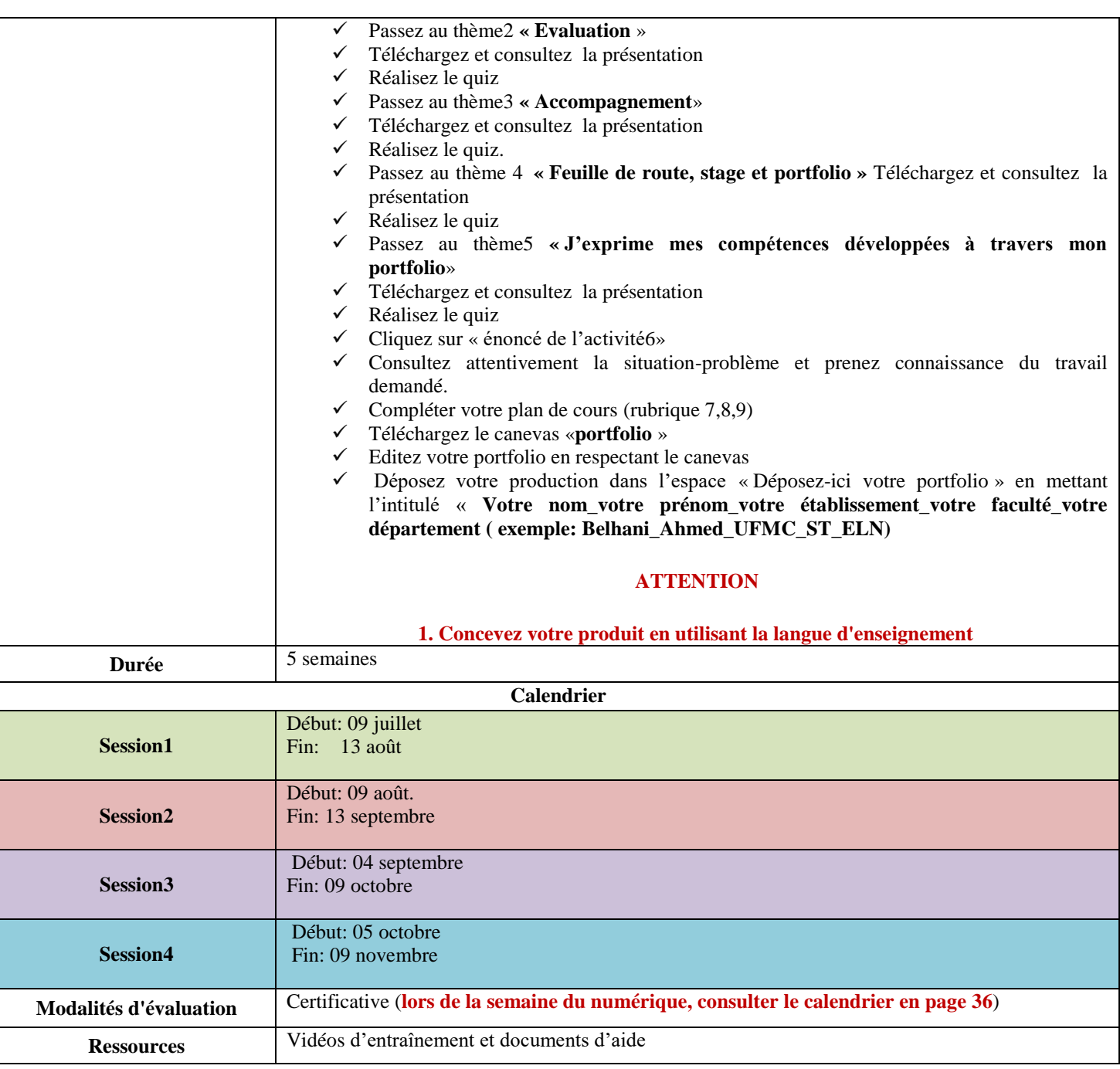

### **Vérifier la réalisation de vos activités**

- 1. Passez au thème « Je vérifie la réalisation de mes activités »
- 2. Cliquez sur « **Checklist\_atelier5 »** et validez votre avancement

#### **J'enrichis mes connaissances**  Visiter la rubrique « **pour aller plus loin** »

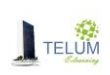

## <span id="page-37-1"></span><span id="page-37-0"></span>**IX. Valider votre production**

### **1. Tâches des testeurs et critères de choix**

Afin d'améliorer votre production en ligne, vous êtes appelé à inviter au minimum 3 testeurs pour:

La Consulter

- Consulter les activités d'apprentissage et mesurer leur cohérence avec la production.
- Consulter la mise en place des règles d'introduction des TIC dans l'enseignement

Parmi ces 3 testeurs vous comptez:

- Un enseignant ayant au minimum 3 ans d'exercice professionnel, qui a enseigné la matière à mettre en ligne. Cet enseignant peut être:
	- *De votre département*
	- *De votre faculté*
	- *De votre établissement*
	- *D'un établissement national de l'enseignement supérieur*
	- *D'un établissement international de l'enseignement supérieur*

 Un enseignant ayant des connaissances en TIC, de préférence parmi ceux qui ont suivi la formation en "**TIC pratiques pédagogiques**" ou une formation équivalente.

Un étudiant.

### **2. Inscription des testeurs**

<span id="page-37-2"></span>Pour proposer vos testeurs, vous êtes invité à remplir le formulaire dédié selon la date prévue **(consulter le calendrier en page 35)**

<https://telum.umc.edu.dz/mod/questionnaire/view.php?id=17649>

### **3. Lancement des tests**

<span id="page-37-3"></span>Vous recevez les ID de vos testeurs pour les inscrire à vos cours (en **s'appuyant sur la vidéos "Rôles" de l'atelier 3**) et commencer les tests selon la date prévue **(consulter le calendrier en page 35)**

**Les IDs sont à transmettre par le :**

**Responsable de plateforme de votre établissement**

**Centre de téléenseignement de l'UFMC1 si votre est diffusé sur** <https://telum.umc.edu.dz/>

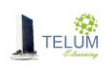

#### <span id="page-38-0"></span>**4. Rapport de test**

#### **a. Les testeurs -enseignants**

<span id="page-38-1"></span>Après la période de test, les **testeurs-enseignants** sont invités à remplir une grille établie **par vous-même**, qui est inspirée de l'activité 3 de l'atelier2.

**N'oublier pas que vos testeurs, ne sont pas tous spécialistes en TICE :**

**Eviter de proposer des critères incompréhensibles.**

 **Outre la grille proposée, laisser la possibilité aux testeurs-enseignants de proposer des commentaires (favoriser la transparence : ne limiter pas leur expertise)**

#### **b. Les testeurs -étudiants**

<span id="page-38-2"></span>Par contre le testeur-étudiant est invité à exprimer son avis à travers une grille établie **par vous-même**, traitant les points suivants:

- L'accès au cours.
- La compréhension par rapport à un enseignement malgré l'absence de l'enseignant.
- Sa motivation en absence de l'enseignant.
- La présentation du cours dans ses deux versions papier et web.
- La présentation de la version « Scorm » du cours.
- Le niveau de difficulté des activités.
- La rentabilité et l'utilité des activités avec le contenu pédagogique.

*« Et tout autre point que vous jugez intéressant »*

### <span id="page-38-4"></span><span id="page-38-3"></span>**X. Evaluation des productions**

#### **1. Evaluation formative**

C'est une évaluation qui n'est pas comptabilisée dans la note globale, elle se réalise soit à:

- Travers les feedbacks des tuteurs
- Travers l'évaluation des productions par les pairs (activité3/atelier2, activité4/atelier2)

### **2. Evaluation continue**

<span id="page-38-5"></span>C'est une évaluation dont sa note est comptabilisé dans la note globale, elle se réalise soit à:

- **The Distance.**
- En présentiel (**consulter le calendrier en page 35**)

**E** L'évaluation continue=  $\frac{2*Moy. atelier1+2*Moy. atelier2+Moy. atelier3+2*Moy. atelier4}{4}$ 

*Copyright Dr. A.BELHANI Page 34* **Pondération des quiz=1, Pondération des devoirs produis et déposés =2**

#### <span id="page-39-0"></span>**3. Évaluation certificative : semaine nationale du numérique**

#### **a. Déroulement**

<span id="page-39-1"></span>Une semaine nationale est organisée au niveau de tous les établissements universitaires en mois de septembre pour l'évaluation certificative de vos acquis, elle porte sur:

- Votre production mis en ligne pour un enseignement hybride.
- Le portfolio à travers lequel vous exprimez toutes les compétences acquises durant cette formation.

Les comités d'évaluation sont composés de:

- Chefs des départements.
- Responsable des spécialités.
- Deux enseignants, éventuellement, des experts en TICE

<span id="page-39-2"></span> **Une phase de pré-évaluation précède la semaine du numérique, durant laquelle les évaluateurs accèdent a vos cours Il est interdit de modifier vos productions mises en ligne durant cette période** 

#### **b. Réussir votre évaluation certificative**

Des conseils et des recommandations sont mis à votre disposition pour réussir votre évaluation finale

<https://telum.umc.edu.dz/course/view.php?id=618>

#### **« Rubrique : 10 conseils pour réussir votre évaluation »**

#### <span id="page-39-4"></span><span id="page-39-3"></span>**XI. Clôture de la formation**

#### **1. Remise des DVD (Pour les enseignants de l'UFMC)**

Un DVD doit être remis selon la date prévue **(consulter le calendrier en page 35)** avant la semaine du numérique, son contenu est présenté à travers l'espace dédié

[https://telum.umc.edu.dz/course/view.php?id=618#section-4](https://telum.umc.edu.dz/course/view.php?id=618%23section-4)

#### **2. Attestations**

<span id="page-39-5"></span>Pour pouvoir éditer correctement vos attestations, vous êtes invités à remplir le formulaire mis à votre disposition à travers l'espace dédié selon la date prévue **(consulter le calendrier en page 35)**

<https://telum.umc.edu.dz/mod/questionnaire/view.php?id=18783>

**La remise de l'attestation est conditionnée par l'obtention:**

**D'un degré de compétence= 50% (évaluation continue+évaluation certificative)/2**

**Copyright Dr. A.BELHANI <b>Page 35 D'une moyenne de l'évaluation continue = 70%** 

# **XII. Calendrier des ateliers**

<span id="page-40-0"></span>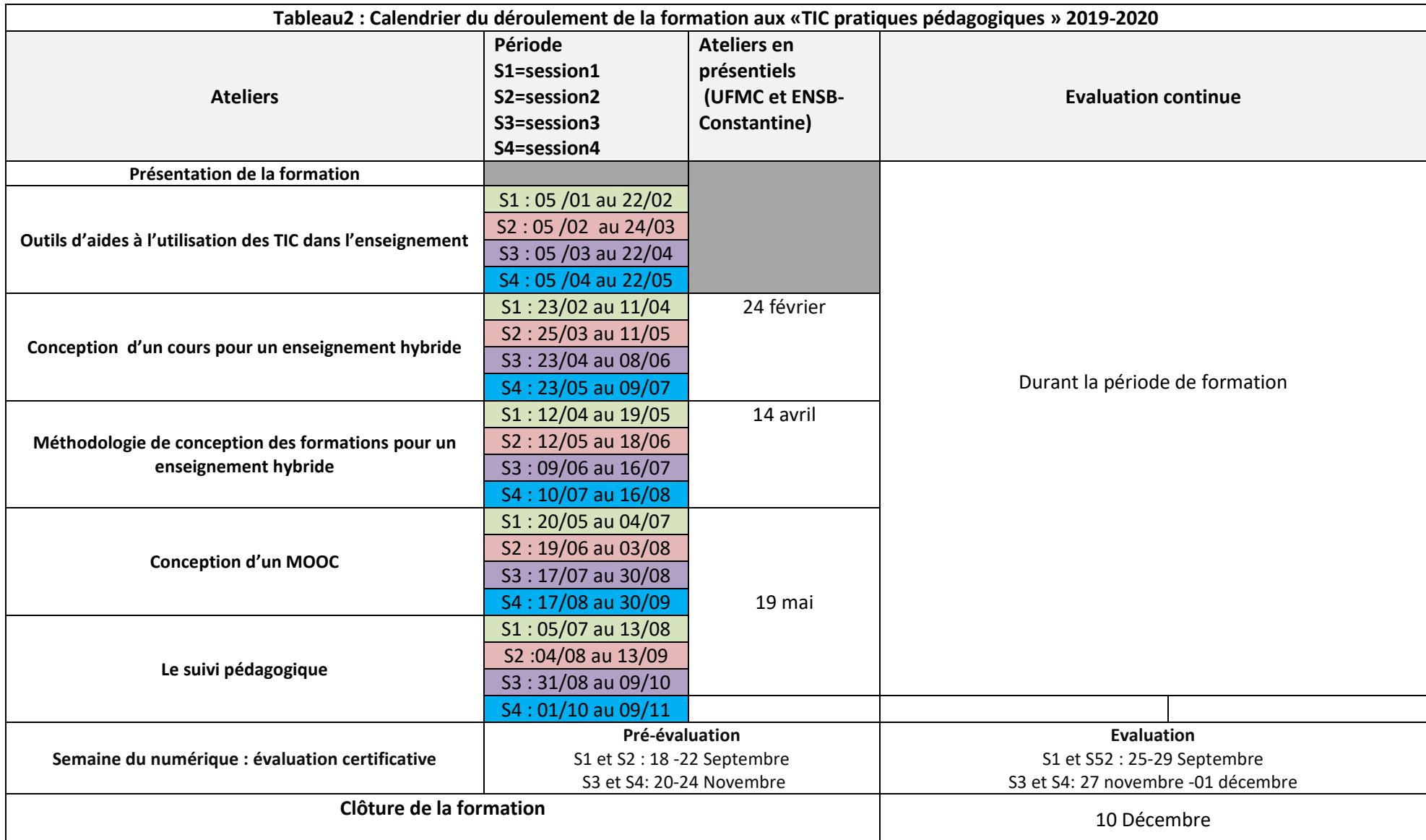

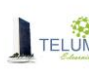

m.

# <span id="page-41-0"></span>**XIII. Date à retenir**

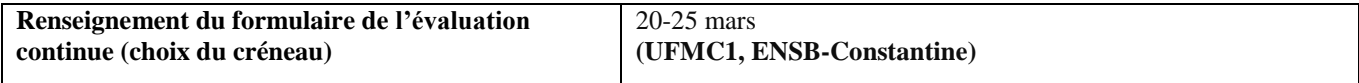

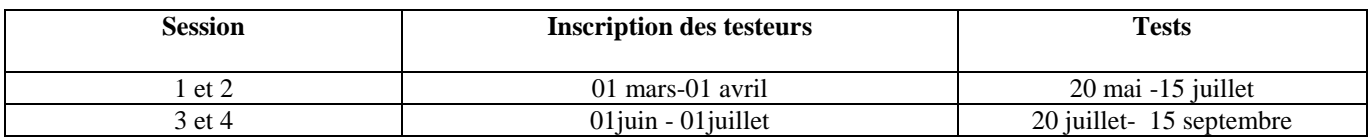

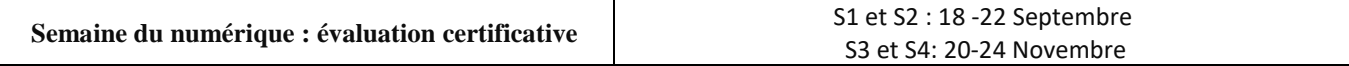

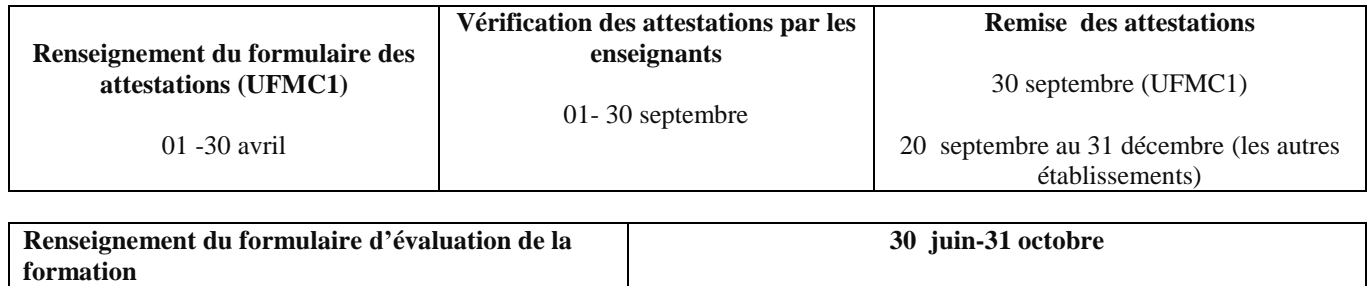

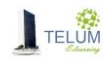